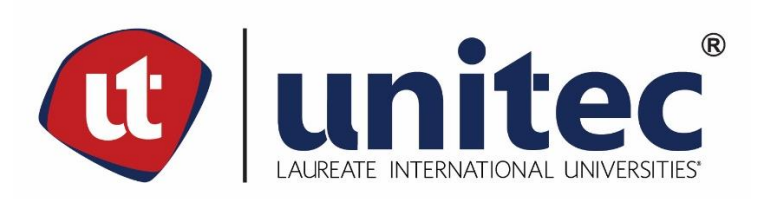

**UNIVERSIDAD TECNOLÓGICA CENTROAMERICANA**

# **FACULTAD DE INGENIERÍA**

**PRÁCTICA PROFESIONAL**

**ACKLEN AVENUE / HERO UNIT**

**PREVIO A LA OBTENCIÓN DEL TÍTULO**

**INGENIERO EN SISTEMAS COMPUTACIONALES**

**PRESENTADO POR:**

**11641359 DANIEL FERNANDO SUAZO MEJÍA**

**ASESOR: LIC. TANIA LUCILA MEZA AMADOR**

**CAMPUS TEGUCIGALPA; ENERO, 2021**

#### **RESUMEN EJECUTIVO**

El presente informe se entrega con la finalidad de presentar el trabajo realizado como parte de la práctica profesional de julio 2020 a diciembre 2020. Este contiene una descripción detallada de las actividades realizada, la cuales fueron llevadas a cabo en la empresa Acklen Avenue / Hero Unit como parte del equipo de desarrolladores. Esta experiencia permitió laborar en situaciones reales comunes en la industria de la Ingeniería en Sistemas Computacionales.

El trabajo se realizó con el equipo de desarrollo asignado al proyecto de PistoPOS formado por dos aplicaciones, Pisto y Move. Este es un sistema de POS en la nube, ágil y accesible fácilmente con capacidad de funcionamiento sin internet y sincronización automática. El desarrollo estuvo enfocado en tres partes llevadas a cabo a lo largo de la práctica, cada una formada por varias actividades individuales.

La primera parte fue la actualización visual del ambiente de Move con el estilo previamente implementado en Pisto, ya que Move se había quedado atrás en diseño. La segunda parte fue la reestructuración de la base de datos e implementación de los escenarios de impuestos. Los escenarios de impuestos sustituyen el ingresar el porcentaje manualmente permitiendo predefinir escenarios y seleccionarlos. Estos escenarios se usan en todo el sistema ya que involucran los productos y órdenes, partes esenciales del funcionamiento de un POS. La tercera parte fue la redacción de documentación general del sistema dirigida a desarrolladores futuros que trabajarán en el sistema. En un futuro se desea implementar pruebas automatizadas para evitar error humano y fallos difíciles de identificar.

Además del sistema de PistoPOS, se dedicó tiempo al desarrollo de un nuevo proyecto en sus fases iniciales. Este proyecto es un sistema de acompañamiento financiero dirigido a personas de color que han sido marginalizadas por las instituciones tradicionales. El sistema funciona como centro de actividades con integraciones a varios sistemas financieros y de servicio al cliente.

I

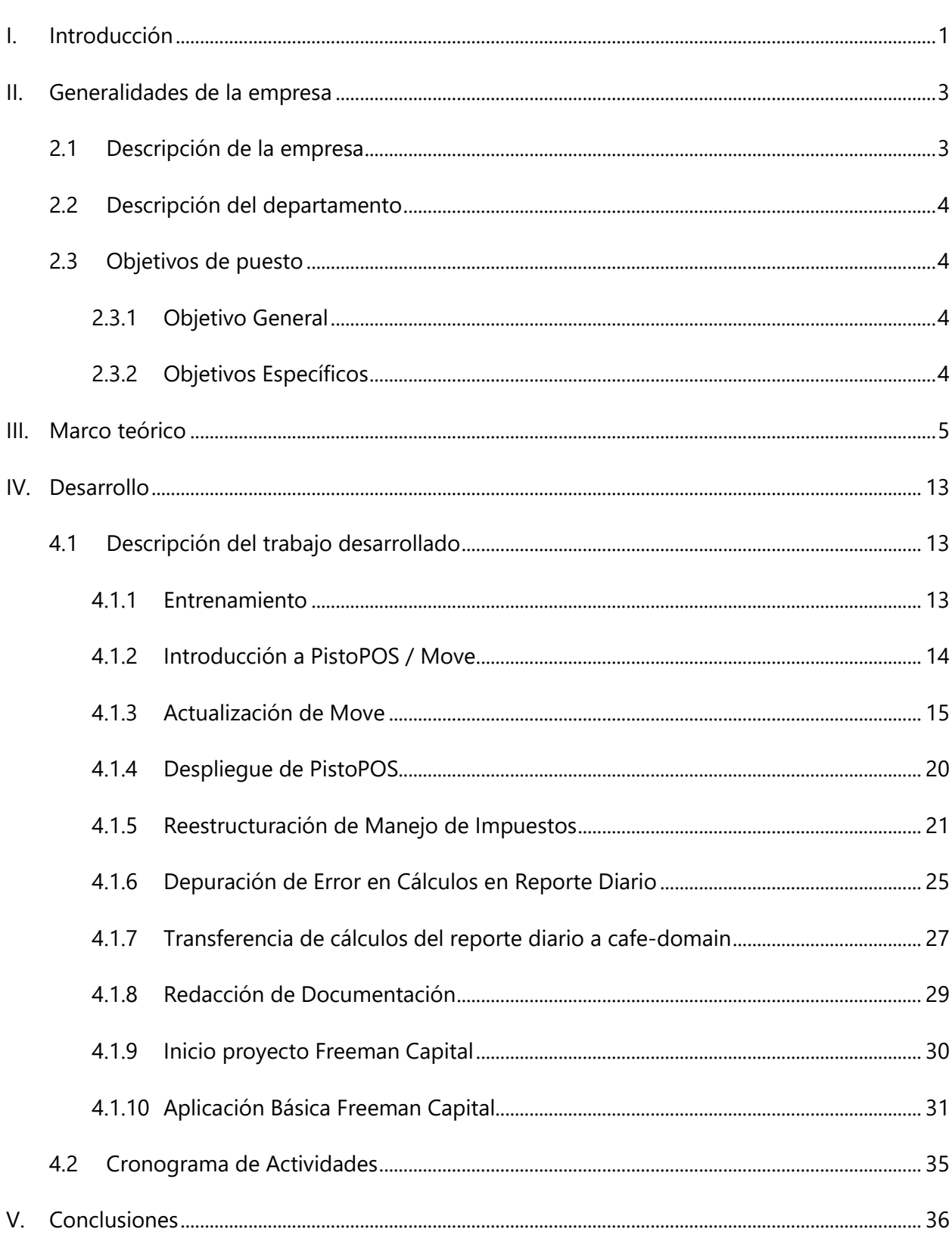

# ÍNDICE

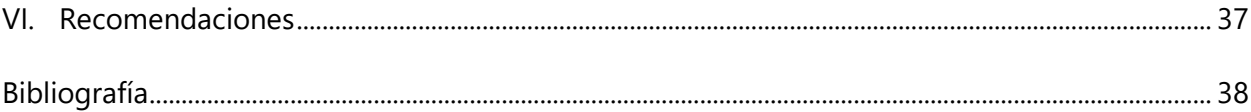

# **ÍNDICE DE ILUSTRACIONES**

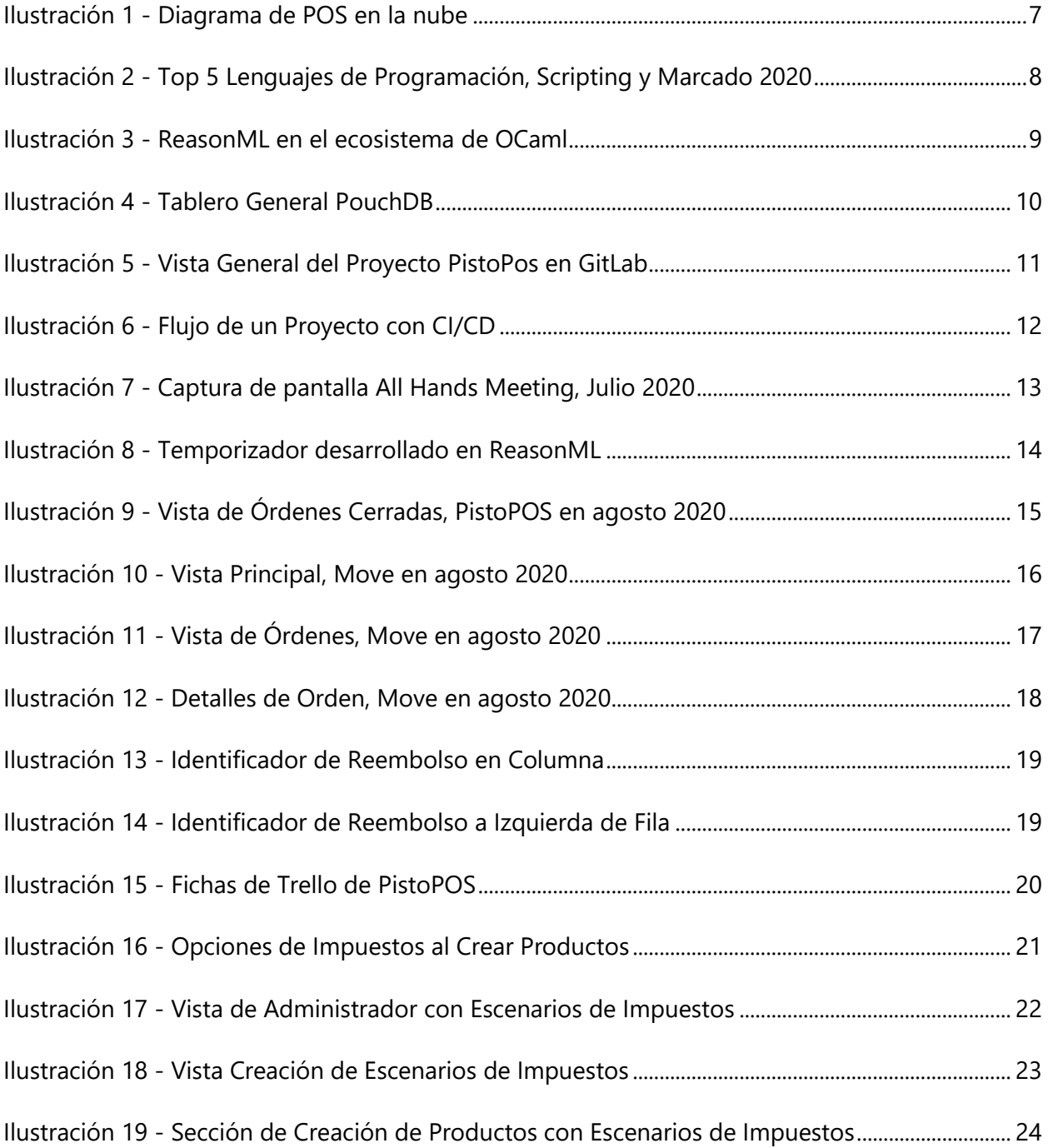

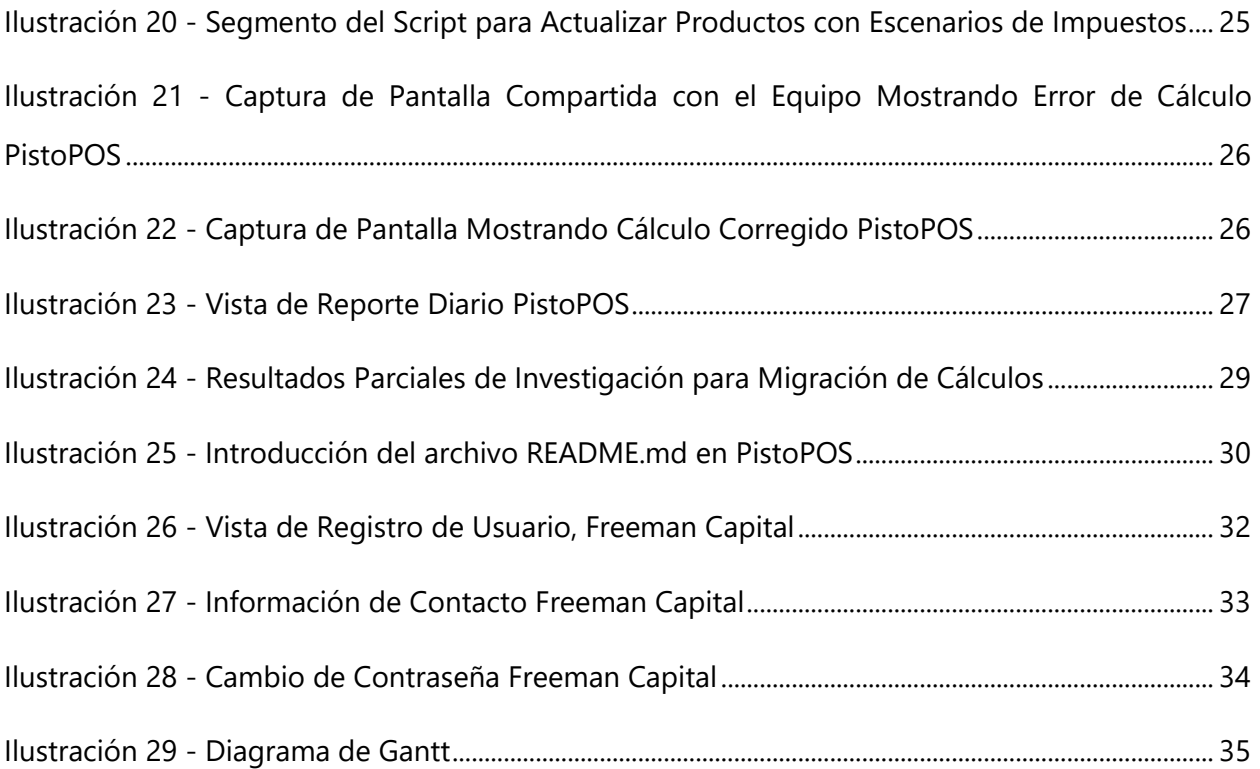

# **LISTA DE SIGLAS Y GLOSARIO**

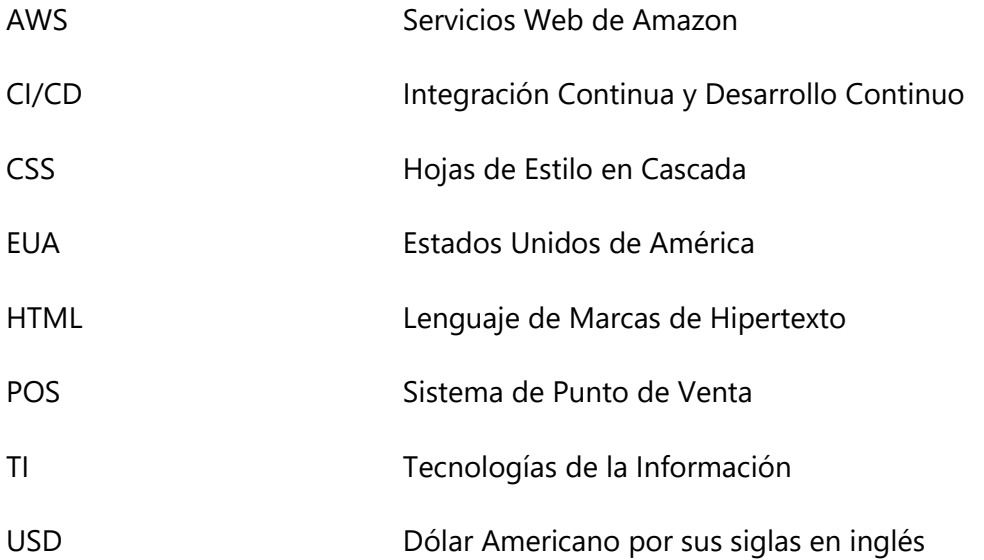

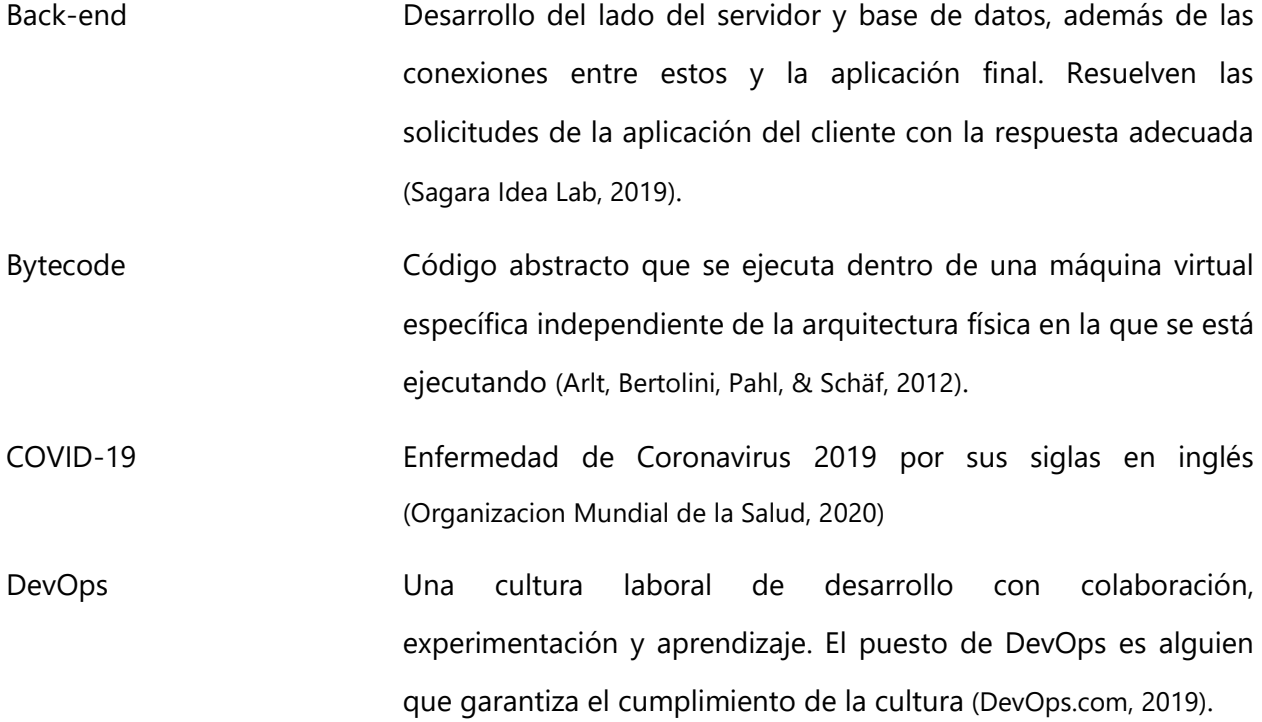

V

- Front-end La aplicación con la que el usuario interactúa. También llamada "cliente", es todo lo que el usuario ve y permite interactuar con los datos de forma eficiente (Sagara Idea Lab, 2019).
- Git Git Sistema de control de versiones distribuido gratuito y de código abierto diseñado para manejar todo, desde proyectos pequeños hasta muy grandes, con velocidad y eficiencia (git).
- GitHub Servicio de hosting de proyectos en la nube a base de Git, diseñado con la intención de servir como herramienta colaborativa de desarrollo de software con control de versiones accesible desde cualquier lado por medio de internet (GitHub).
- Lenguaje funcional Lenguaje cuyo enfoque son las funciones. El código se puede ejecutar como llamados secuenciales de funciones y todo elemento se puede representar como funciones (Ionos, 2020).
- Máquina Virtual Virtualización de un sistema computacional sobre otro sistema computacional, replicando el comportamiento lógico de un computador independiente (Arlt, Bertolini, Pahl, & Schäf, 2012).
- Nube Servicio de computación fuera del alcance físico personal. Ofrece capacidad de cómputo, almacenamiento o comunicación por demanda sin necesidad de infraestructura propia personal (Hayes, 2008).

Scrum Marco de trabajo, basado en desarrollo ágil, que da soporte al equipo en desarrollo de productos complejos (Scrum.org).

Scrum Master **Un rol dentro de un equipo de Scrum**. Se encarga de guiar, enseñar, entrenar y asistir al equipo con suficiente comprensión de todas las partes de este (Scrum.org).

Sistema de Punto de Venta Un sistema dedicado al manejo de ventas y registro de transacciones, inventario y movimientos monetarios, todo siendo

VI

registrado en una base de datos central para futura revisión (Jobber & Lancaster, 2012).

- Slack Herramienta de mensajería instantánea enfocada al ambiente laboral, en especial para teletrabajo y trabajos colaborativos (Slack). Software Un set de instrucciones, datos, o programas usados para operar en un computador o ejecutar una tarea específica (Rouse, 2020).
- Software como Servicio Modelo de negocios en el que se ofrece software como un servicio contratado, usualmente con cuota recurrente, a diferencia de vender el software con un solo pago (Microsoft, s.f.).
- Teletrabajo Modo de operación laboral a distancia, desde una ubicación remota, ya sea desde casa u oficina remota, y no la oficina principal y tradicional de la empresa (Del Prado, 2013).
- Tipado fuerte Cuando un lenguaje de programación requiere que se defina el tipo de dato de las variables al declararlas, y este tipo no puede ser modificado en el programa (Parzibyte, 2017).

#### **I. INTRODUCCIÓN**

<span id="page-8-0"></span>Las empresas siempre van a estar en busca de nuevos procesos, tecnologías y herramientas que impacten de forma positiva el funcionamiento e ingresos de esta. Hoy en día esto se hace más evidente con la demanda creciente de software de calidad. Con procesos y herramientas hábiles, eficientes y fáciles de utilizar la producción de una empresa puede crecer considerablemente. Estas herramientas pueden servir para manejar inventario, registrar horas laborales, comunicarse directamente con clientes, o un gestor de archivos compartido por la red. Las utilidades del software en las empresas son innumerables.

Durante el presente año (2020) el mundo se ha visto sometido a la pandemia del COVID-19, evento histórico que ha afectado todas las áreas de la vida de la mayor parte de la población mundial. Como respuesta a la curva creciente de contagios, un gran número de países han optado por implementar cuarentena parcial o total en las regiones más afectadas. La demanda de software ha crecido ya que la comunicación humana social, comercial, e interacción interna y externa en las empresas se ve limitada a medios digitales. Los clientes buscan nuevas formas de comunicar e interactuar con el mundo exterior, y las empresas buscan formas de ofrecer sus servicios de forma digital, además del manejo eficiente de logística interna. Empresas como Acklen Avenue han decidido reemplazar toda actividad presencial por actividades a distancia, apoyadas por las tecnologías de teletrabajo y comunicación a través de internet.

Ya que las empresas no desean suspender su funcionamiento indefinidamente, han optado por continuar funcionando por medio del teletrabajo. El teletrabajo presenta nuevos desafíos que enfrentar de parte de la empresa. Desafíos tales como la distribución de información interna, el trabajo colaborativo entre empleados, y supervisión interna; los cuales se pueden ver superados por medio de soluciones de software.

Hero Unit cuenta con un proyecto interno llamado PistoPOS, junto con su aplicación secundaria Move, el cual ofrece a los clientes un servicio de POS electrónico basado en la nube. PistoPOS permite registrar productos, ventas, ofertas e inventario, junto con herramientas extra para agilizar el trabajo en el punto de venta.

1

Move permite administrar a mayor profundidad los movimientos y finanzas de la empresa. Ofrece reportes detallados del rendimiento del negocio, además de analíticas en el futuro. El acceso a la aplicación Move se ofrece como la versión contratada del servicio general que es PistoPOS, siendo el acceso a esta un servicio gratis al público. Move es un modelo de negocios Software como Servicio (SaaS por sus siglas en inglés).

Este informe presenta las generalidades de la empresa Acklen Avenue y su subsidiaria Hero Unit, al igual que el puesto laboral en el que se desarrolló durante la práctica profesional. Incluido también están los objetivos que se buscó cumplir, tanto generales como específicos.

El marco teórico contiene información sobre los softwares de manejo de personal, estructuras laborales dentro de la empresa y metodologías de trabajo utilizadas.

Continuo se encuentra la descripción del desarrollo del trabajo. Se describen las tareas realizadas durante la práctica, además del cronograma de actividades.

#### **II. GENERALIDADES DE LA EMPRESA**

#### <span id="page-10-1"></span><span id="page-10-0"></span>**2.1 DESCRIPCIÓN DE LA EMPRESA**

Los valores fundamentales de Acklen Avenue son integridad, maestría, calidad, agilidad y amor (Mezquita, 2018). Habitualmente el desarrollo de software es lento, costoso y de alto riesgo; Acklen Avenue es una empresa de desarrollo de software comprometida con el cliente a ofrecer un servicio simple, confiable, consistente y de alta calidad. Ofrecen servicio de desarrollo web, móvil y de aplicación de escritorio (Acklen Avenue, s.f.).

Acklen Avenue ofrece servicios de excelencia que la diferencian de la competencia. Opera con desarrollo ágil como fundamento; representa un compromiso con entregar resultados de forma rápida y frecuente teniendo en cuenta las necesidades del cliente. Anhela hacer sentir al cliente cómodo con el equipo, trabajando con la misma pasión hacia el proyecto que el cliente. También ofrece soluciones escalables y sostenibles, basadas en código limpio y de calidad (Acklen Avenue, s.f.).

Acklen Avenue tiene una empresa subsidiaria llamada Hero Unit. Esta funciona de tres maneras:

- 1. Sommardahl (2015) en su blog post sobre Hero Unit describe cómo Hero Unit surgió a causa de la necesidad de apoyo a los scrum masters en proyectos con clientes, ellos toman "…responsabilidades como optimizaciones de bases de datos, implementaciones, compilaciones y entrega continua".
- 2. Hero Unit toma proyectos con clientes por su propia parte, ofreciendo servicios de soporte de software, desarrollo web, DevOps, desarrollo móvil y desarrollo de back-end. (Hero Unit, s.f.)
- 3. Hero Unit trabaja con proyectos de software que serán usados o vendidos en Acklen Avenue, Hero Unit, o ambos de forma interna, es decir, sin un cliente externo. Ya que Acklen Avenue tiene las manos llenas con proyectos de clientes externos, la responsabilidad de nuevas ideas e innovaciones cae en Hero Unit.

3

Acklen Avenue y su subsidiaria Hero Unit son empresas basadas en Nashville, Estados Unidos de América (EUA). A pesar de eso, la mayor parte de sus empleados no son de Nashville, o EUA; los empleados están conformados de personas de Latinoamérica y demás países. Pero principalmente está conformado por personas de Honduras. En Acklen Avenue se aprecia la cultura de desarrolladores de Honduras, en especial las ansias de siempre aprender algo nuevo. (Hero Unit, s.f.)

#### <span id="page-11-0"></span>**2.2 DESCRIPCIÓN DEL DEPARTAMENTO**

El rol de Hero Unit es tomar los proyectos internos de Acklen Avenue, los cuales serán usados dentro de la empresa en el futuro u ofrecidos como servicio donde este es el proveedor. En el área de desarrolladores de Hero Unit se trabaja con diferentes herramientas de software. La comunicación se desarrolla por medio del correo corporativo y por medio de Slack. Para el trabajo de software se utiliza Git y GitHub para el trabajo colaborativo remoto.

#### <span id="page-11-2"></span><span id="page-11-1"></span>**2.3 OBJETIVOS DE PUESTO**

#### 2.3.1 OBJETIVO GENERAL

Contribuir en el desarrollo de software de calidad, escalable y limpio, garantizando la eficiencia, eficacia y rentabilidad de este para los clientes y la empresa.

#### <span id="page-11-3"></span>2.3.2 OBJETIVOS ESPECÍFICOS

- Desarrollar soluciones hábiles y funcionales a la empresa en el proyecto que consideren adecuado.
- Asistir en la elaboración de nuevas tecnologías para el manejo de productos y servicios en Hero Unit y demás clientes.

#### **III. MARCO TEÓRICO**

<span id="page-12-0"></span>En Acklen Avenue y Hero Unit, se trabaja en un ambiente altamente colaborativo y eficiente, buscando generar el mayor desempeño de los empleados, a la vez manteniéndolos animados y cómodos con su trabajo. A continuación, las herramientas y técnicas que ayudan a cumplir con este objetivo.

Acklen Avenue se enorgullece de poder proclamar con autoridad su uso de desarrollo ágil. El desarrollo ágil es una metodología de desarrollo de software que busca entregar resultados rápidos y con frecuencia. En el Manifiesto Ágil, Beck y otros (2001) expresan que se valora: "Individuos e interacciones sobre procesos y herramientas, Software funcionando sobre documentación extensiva, Colaboración con el cliente sobre negociación contractual, Respuesta ante el cambio sobre seguir un plan"

La metodología ágil no deshecha los del lado derecho, pero da más importancia a los del lado izquierdo.

El desarrollo ágil trabaja de forma iterativa, plazos cortos de desarrollo con un alcance predefinido pero abierto a cambios, cuyo fin es entregar un producto mínimo viable al cliente que cumpla con todos los requisitos de esa iteración. El cliente es una parte activa del proceso de desarrollo, dando retroalimentación extensiva por cada entrega y abierto a consultas durante la elaboración. Además, el principal indicador de progreso es el software funcionando (Beck, y otros, 2001).

La metodología ágil ha revolucionado el mundo de desarrollo de software. Cada día más empresas buscan implementar metodologías ágiles, no solo en desarrollo de software o Tecnologías de Información (TI), también en industrias como Gobierno, Servicios Financieros, Energía, Salud, Educación entre otros. (Organize Agile, 2019)

Para facilitar la comprensión del proyecto de desarrollo del Sistema de Punto de Venta (POS por sus siglas en inglés) en la nube Pisto/Move, se presentan las tecnologías y herramientas utilizadas en el mismo.

5

En la actualidad virtualmente todas las áreas de una industria se ven impactadas positivamente por las TI, una de estas siendo la venta directa entre proveedor y cliente. Las TI tienen un impacto significativo en la venta de un producto, ya sea por la facilidad de acceso a información del producto, o contacto directo con proveedores, entre otros.

Una de las tecnologías que han facilitado el proceso de venta es el POS Electrónico. La primera patente de un sistema de POS eléctrico fue en 1974 por Brobeck, et al. (EUA Patente nº US3946220A, 1974). En él se especifica un sistema electrónico de POS completo en el que una o más terminales interactivas se conectan con un computador (o servidor) principal donde se procesan y almacenan las órdenes y transacciones. Las terminales están compuestas de un teclado e interfaz, en donde se seleccionan los productos y cantidades, y la terminal retorna el costo total con impuestos calculados. Los POS electrónicos modernos tienen como base la misma idea principal, facilitar la toma de orden, cálculo de precio, manejo de inventario y auditorías futuras por medio de las TI. Jobber y Lancaster (2012) afirman que el POS Electrónico es uno de los avances en los sistemas de venta más importantes en la historia reciente, por la forma en que facilitan la interacción entre proveedor, vendedor y consumidor.

Actualmente la innovación que ha revolucionado la industria son los POS en la nube. Wadhwani y Gankar (2019) estima en su reporte que el mercado de POS en la nube tendrá un valor de 6 mil millones de dólares (USD) para el 2025. Su popularidad creciente es a causa de los principales beneficios que ofrece, los cuales son "…la centralización inmediata de la información…, los bajos costos de implementación y la capacidad de acceder a datos clave desde prácticamente cualquier lugar donde exista una conexión a Internet". (How Cloud-Based POS Works, s.f.)

Los POS en la nube funcionan de forma similar a los POS tradicionales, con la diferencia que no hay un servidor central por local, ni máquinas propietarias del POS para el funcionamiento. Los datos de un POS en la nube, como describe su propio nombre, residen en la nube. La interfaz de usuario generalmente está diseñada sobre tecnologías web y tienen el beneficio de ser accesibles desde la mayor parte de los dispositivos modernos, como computador personal, laptop, Tablet, smartphone, etc. (Sebes, 2018)

6

En la Ilustración 1 se muestra un diagrama general de un POS en la nube, ofrecido por una empresa como SaaS, siendo accedido de varios dispositivos desde varias sucursales.

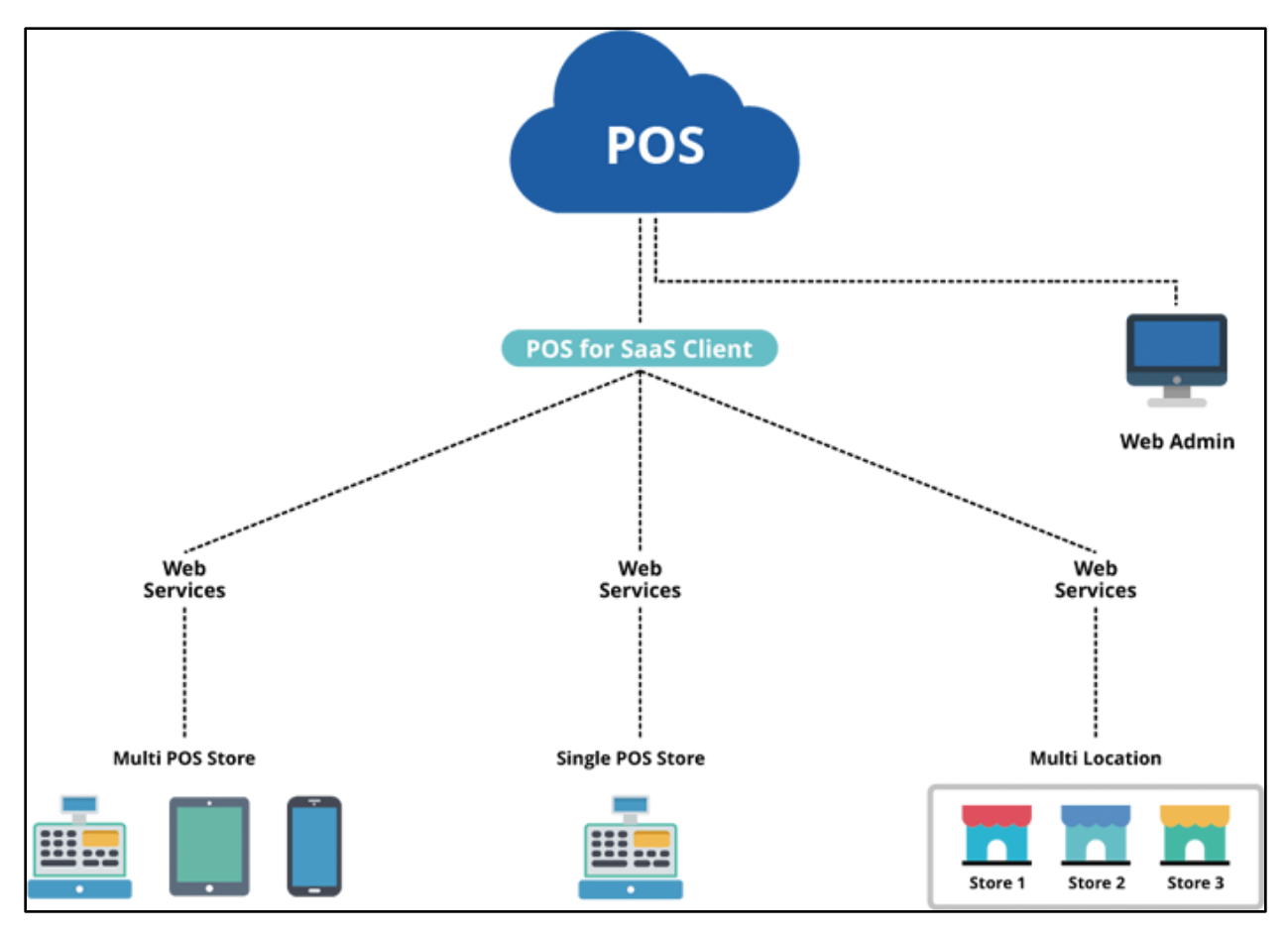

**Ilustración 1 - Diagrama de POS en la nube**

<span id="page-14-0"></span>Fuente: (Cloud Point of Sale System (POS), s.f.)

Los servicios en la nube son ofrecidos por muchos proveedores. Uno de los proveedores más grandes de servicio en la nube es Amazon con los Servicios Web de Amazon (o AWS por sus siglas en inglés). Estos incluyen una amplia gama de servicios como análisis, hospedaje web, base de datos, inteligencia artificial, herramientas de desarrollo, aplicaciones empresariales, entre otros. Según datos de 2020, AWS es la plataforma de la nube más adoptada a nivel mundial, cuyos clientes son tanto estudiantes, como corporaciones internacionales. (Amazon Web Services, Inc., 2020)

Un POS en la nube, como mencionado antes, generalmente está diseñado bajo una aplicación web en el punto de venta. Para el desarrollo de una aplicación web se utilizan tecnologías web

como Hyper Text Markup Languaje (HTML), Cascading Style Sheets (CSS), JavaScript en el frontend y algún lenguaje de programación junto con una base de datos en el back-end. Para ampliar la capacidad y agilidad de desarrollo, se utilizan frameworks que funcionan sobre las tecnologías base. (Reeves, 2019)

Según la encuesta anual de desarrolladores realizada por Stack Overflow (2020), JavaScript es el lenguaje de programación más utilizado entre todos los lenguajes (incluyendo los de scripting y marcado) con un 67.7% de los desarrolladores afirmando utilizarlo. JavaScript domina el ambiente global de desarrollo web, por su temprana adopción en los 90s,

En la Ilustración 2 se puede observar el top 5 de lenguajes utilizados por los desarrolladores, los cinco siendo lenguajes ampliamente utilizados en desarrollo web.

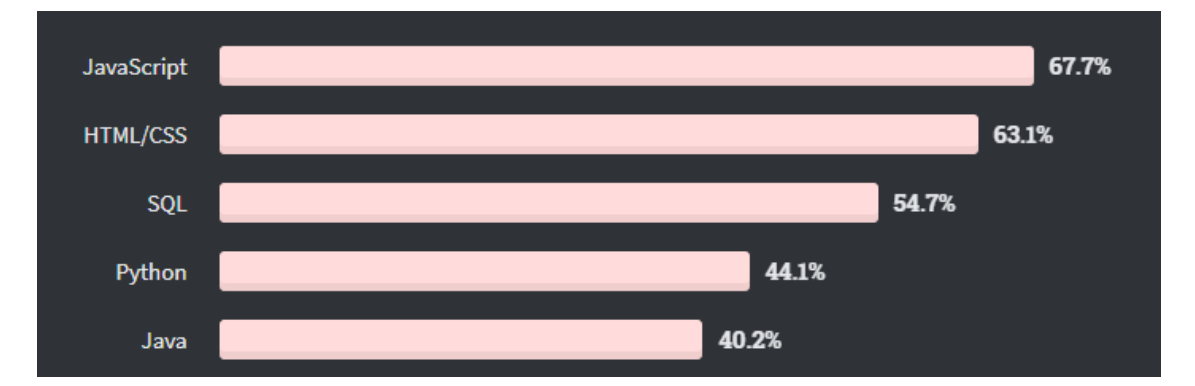

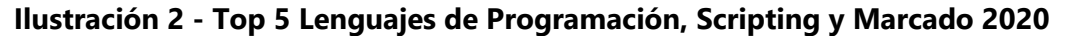

<span id="page-15-0"></span>Fuente: (Stack Overflow, 2020)

Ya que JavaScript es un lenguaje no fuertemente tipado, varios frameworks sobre JavaScript han llegado a ofrecer la opción de un lenguaje fuertemente tipado al desarrollo web. ReasonML es una sintaxis diseñada por Facebook con el propósito de traer tipado fuerte al ambiente de JavaScript, además de permitir la compilación a código nativo. ReasonML no es un nuevo lenguaje, es una sintaxis nueva para el lenguaje de programación OCaml. Esta sintaxis está diseñada para facilitar la adopción de los desarrolladores familiarizados con la sintaxis de lenguajes funcionales. Reason se aprovecha de las ventajas de OCaml, a la vez compilando a JavaScript para adaptarse al ambiente web. (ReasonML: What & Why, s.f.)

Con la implementación de ReasonML en los proyectos se puede obtener la agilidad de los lenguajes funcionales, y la rigidez de los lenguajes fuertemente tipados. Esto presenta una ventaja sobre otros lenguajes. A su vez, se presenta como desventaja, ya que es un lenguaje poco conocido y utilizado actualmente; por esto no es sencillo encontrar desarrolladores experimentados en ReasonML, obligando a las empresas a entrenar a sus empleados en el leguaje antes (o durante) el desarrollo del proyecto.

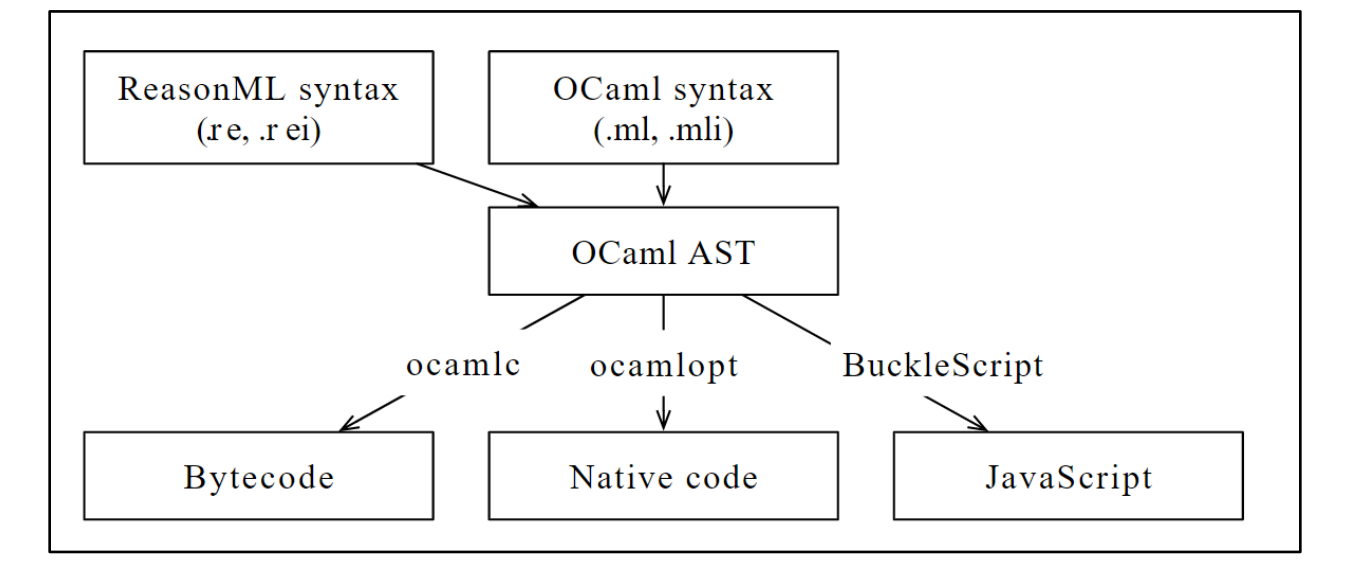

En la Ilustración 3 se aprecia cómo ReasonML encaja en el ecosistema de OCaml y desarrollo web.

**Ilustración 3 - ReasonML en el ecosistema de OCaml**

<span id="page-16-0"></span>Fuente: (Rauschmayer, 2018)

La utilidad de ReasonML es altamente centrada en desarrollo web, pero a su vez este presenta la ventaja de ser adaptable a ambientes locales. ReasonML tiene la capacidad de ser compilado a código nativo, o a Bytecode (con su máquina virtual). Esto le permite ser utilizado fuera de un navegador web en ambientes locales, por ejemplo, el escritorio de Windows. Portar una aplicación a múltiples sistemas operativos y ambientes se convierte en una tarea sencilla con poca modificación del código base existente.

La base de datos PouchDB, está diseñado para facilitar el uso y acceso a los datos desde un navegador web, especialmente si la aplicación será usada sin conexión permanente a la base de datos. Mientras la aplicación esté fuera de línea, los cambios a los datos son almacenados localmente. Cuando la aplicación se reconecta con el servidor, los datos locales se sincronizan con los remotos. Esto permite el uso constante de las aplicaciones a pesar de las circunstancias locales. (PouchDB, 2020)

PouchDB funciona utilizando como cimientos la base de datos CouchDB, construyendo sobre ella. CouchDB es una base de datos no relacional, que almacena los datos en JSON de forma nativa. Asegura ser escalable desde las aplicaciones móviles más pequeñas, hasta los servicios web más extensos del internet. CouchDB ya tiene la capacidad de ofrecer una experiencia de usuario "offline-first" donde los datos se almacenan primero localmente y luego se sincronizan con la instancia remota. (The Apache Software Foundation, 2020)

En la Ilustración 4 se aprecia la interfaz de usuario visual básica de PouchDB, donde se pueden realizar consultas simples, modificación de datos específicos, eliminar y replicar tablas.

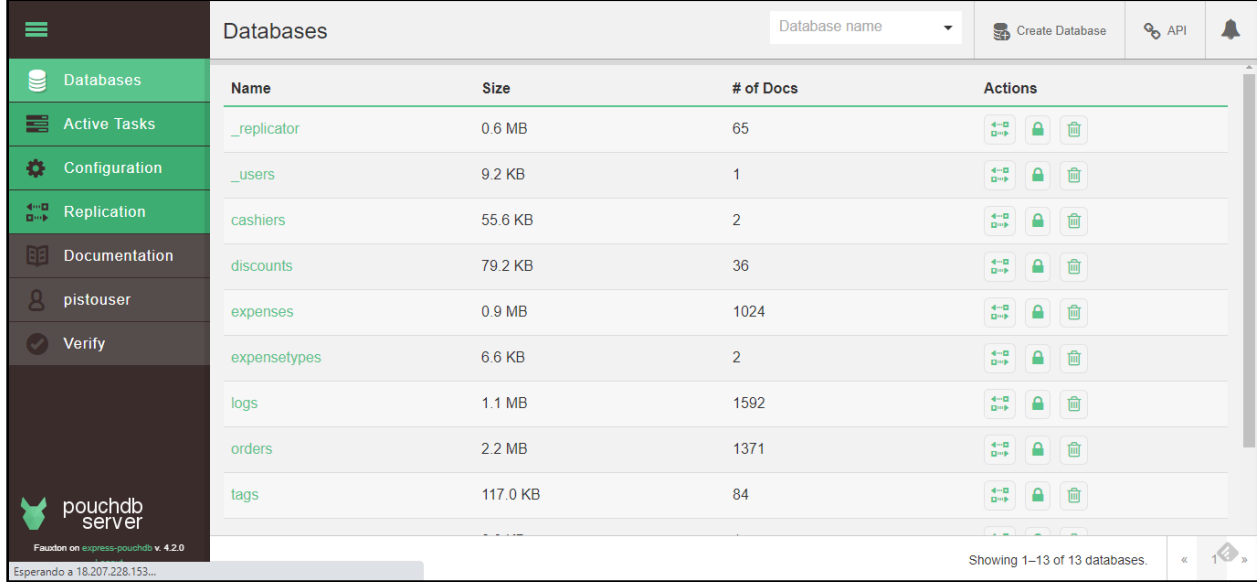

#### **Ilustración 4 - Tablero General PouchDB**

<span id="page-17-0"></span>Fuente: (PouchDB, 2020)

GitLab es una herramienta de colaboración en desarrollo de software implementado con control de versiones Git. Está especializado para facilitar el trabajo de DevOps. Ofrece la cadena de herramientas para un Integración Continua y Desarrollo Continuo (CI/CD por sus siglas en inglés) exitoso. Facilita el manejo de ambientes de desarrollo y despliegue de versiones. Ofrece un ambiente de pruebas integrado, fácil de configurar y rápido de adaptar al proyecto actual. (GitLab, s.f.)

En la vista principal dentro de un proyecto en GitLab, como se puede apreciar en la Ilustración 5, se tiene una vista de las diferentes herramientas disponibles (izquierda) incluido control de versiones, CI/CD, y analíticas. Se observa información como los archivos del código fuente, últimos cambios, e información general del proyecto (vista central). Algunos datos han sido censurados para asegurar la confidencialidad.

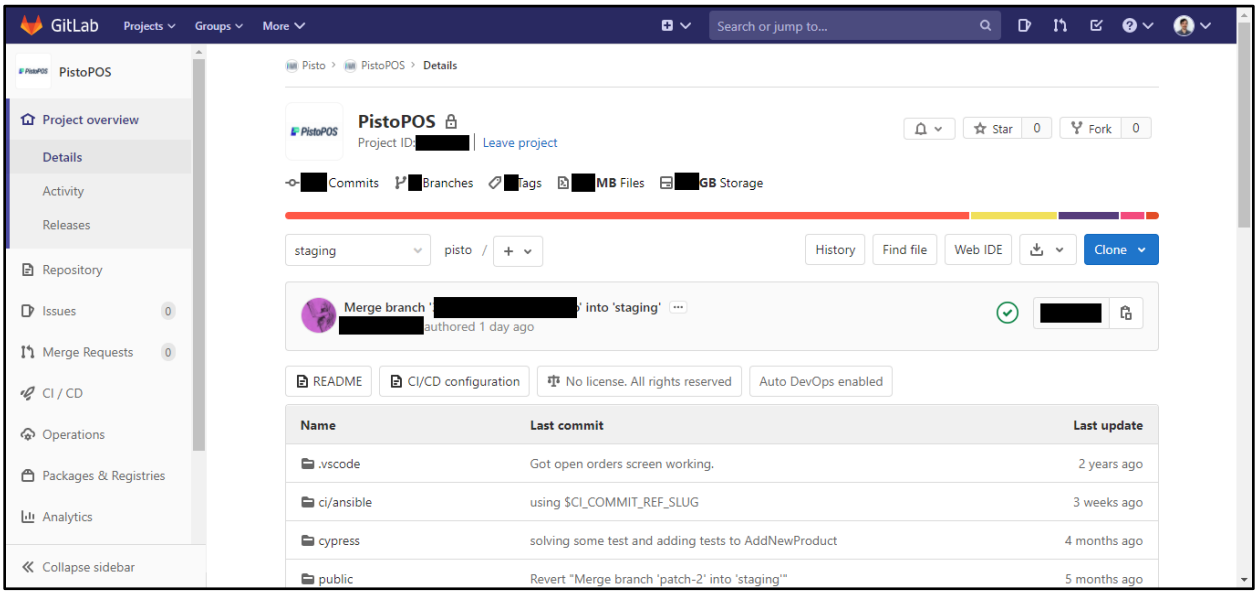

**Ilustración 5 - Vista General del Proyecto PistoPos en GitLab**

<span id="page-18-0"></span>Fuente: (GitLab, s.f.)

Las CI/CD son herramientas que se han visto en alta demanda, ya que "…provoca pasos de automatización en el proceso de transporte de su producto, por ejemplo, iniciar construcciones de código, ejecutar pruebas mecanizadas y enviar a una condición de organización o creación." (Balajee, 2020) Estas están formadas por tres etapas:

- 1. Etapa de fuente: todo proyecto cuenta con código fuente. Los cambios, estructuras y actualizaciones de código activan disparadores que analizan y ofrecen advertencias de código para mejorar su calidad.
- 2. Etapa de testeo: el desarrollo de pruebas mecanizadas creadas por los ingenieros es indispensable para un desarrollo continuo y eficiente de software. Esto asegura que no lleguen errores reproducibles a la etapa final en las manos del cliente. Esta etapa vela por la calidad del código y producto final, facilitado por herramientas automatizadas y supervisado por un ingeniero o un especialista en aseguramiento de calidad.
- 3. Etapa de lanzamiento: se deben tener varias etapas de lanzamiento, como "alfas", "betas", y lanzamiento final. Estas etapas de lanzamientos previos exponen el software a casos de uso reales, los que permiten descubrir debilidades, errores y contratiempos en el software, los cuales pueden ser tratados antes del lanzamiento final. (Balajee, 2020)

En la Ilustración 6 se aprecia un ejemplo claro del flujo en un ambiente con CI/CD implementado correctamente.

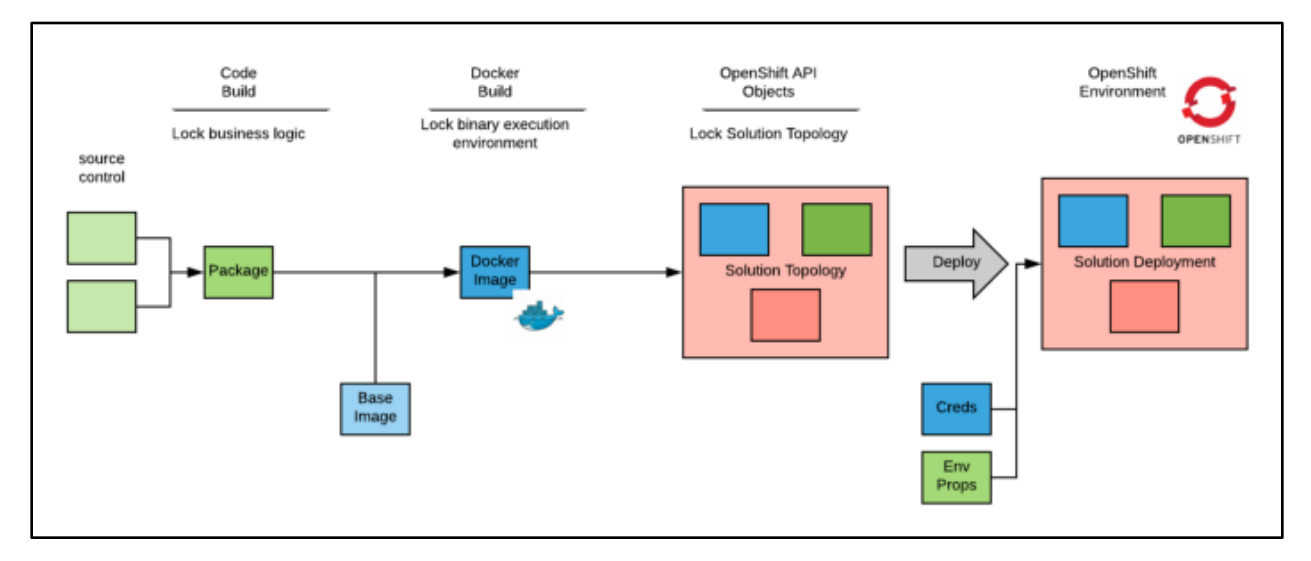

**Ilustración 6 - Flujo de un Proyecto con CI/CD**

<span id="page-19-0"></span>Fuente: (Balajee, 2020)

# **IV. DESARROLLO**

#### <span id="page-20-2"></span><span id="page-20-1"></span><span id="page-20-0"></span>**4.1 DESCRIPCIÓN DEL TRABAJO DESARROLLADO**

#### 4.1.1 ENTRENAMIENTO

Durante la primera semana del desarrollo de la práctica profesional, se conversaron conceptos básicos necesarios de la empresa para el desenvolvimiento profesional dentro de la misma. El entrenamiento consistió en recursos educativos audiovisuales sobre el manejo de herramientas corporativas y colaborativas utilizadas dentro de la empresa. Se desarrollaron pequeñas tareas cuyo motivo es mostrar que se manejan los conocimientos necesarios para continuar con el entrenamiento.

En esa misma semana se llevó acabo la reunión mensual "All Hands" a la que asisten todos los miembros de ambas empresas, Acklen Avenue y Hero Unit. El propósito de la reunión es exponer las nuevas ofertas y futuros proyectos de Acklen Avenue y Hero Unit, el progreso de cada proyecto individual, y el progreso general de Hero Unit.

En la Ilustración 7 se observa una captura de pantalla de la All Hands Meeting de Julio 2020.

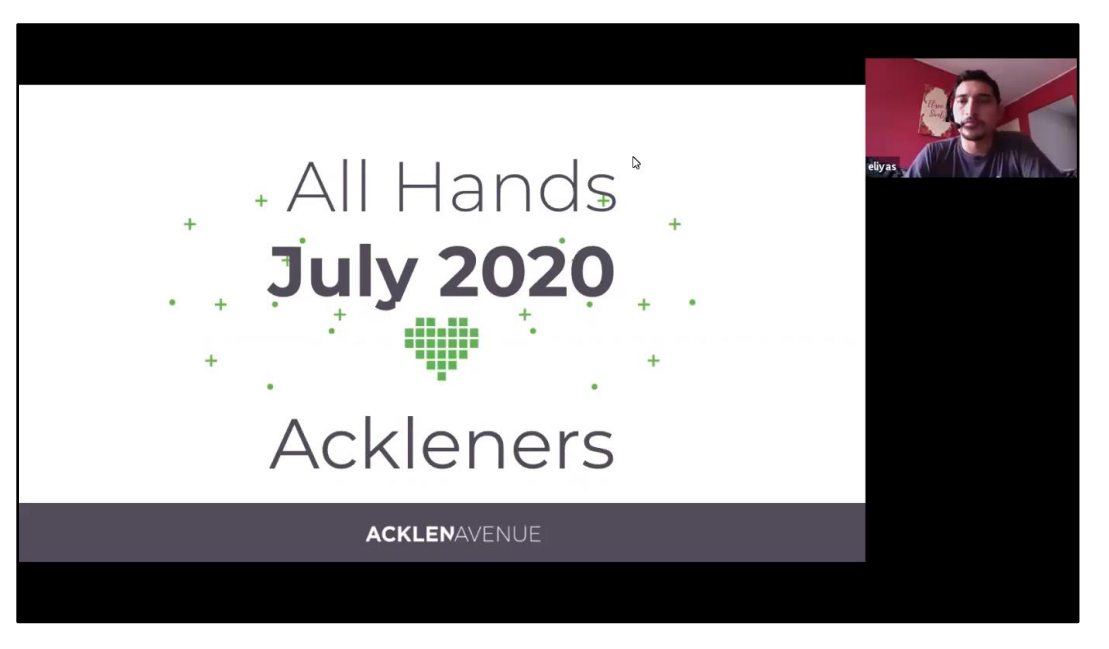

**Ilustración 7 - Captura de pantalla All Hands Meeting, Julio 2020**

<span id="page-20-3"></span>Fuente: ( Zoom Video Communications, Inc., s.f.)

#### <span id="page-21-0"></span>4.1.2 INTRODUCCIÓN A PISTOPOS / MOVE

Al finalizar el entrenamiento general de la empresa, era requerido que el practicante fuese incorporado en el proyecto específico que es PistoPOS. El cual fue desarrollado con el lenguaje de programación ReasonReact de ReasonML. El practicante tomó como tarea los primeros días en el proyecto para aprender y familiarizarse con ReasonML. Para esto se desarrolló una aplicación de temporizador básica siguiendo un tutorial en línea. Todo esto apoyándose de la documentación oficial de ReasonML.

En la Ilustración 8 se observa la aplicación básica de contador desarrollada totalmente en ReasonML por el practicante.

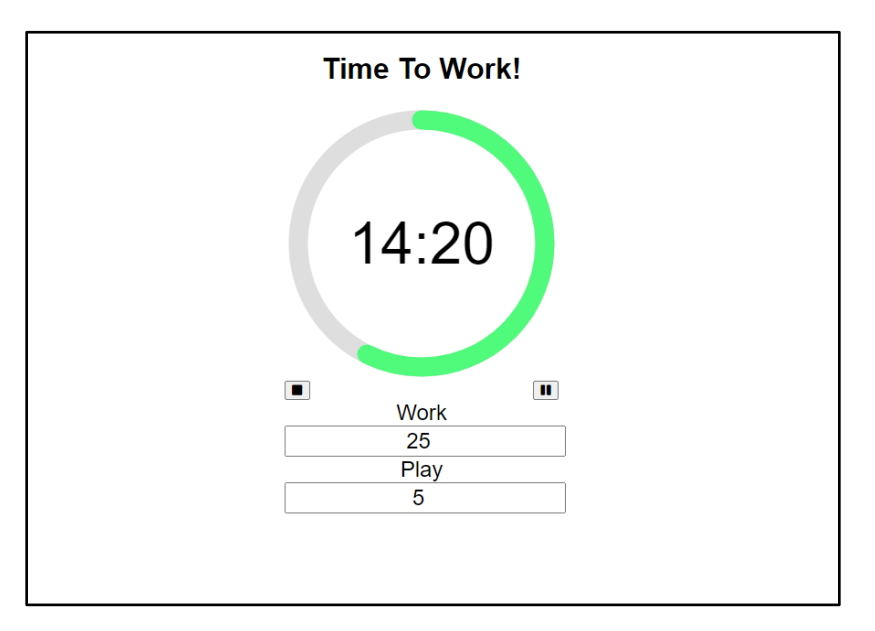

**Ilustración 8 - Temporizador desarrollado en ReasonML**

<span id="page-21-1"></span>Fuente: (Elaboración propia)

El desarrollo de la aplicación de temporizador le permitió al practicante acomodarse al ambiente de desarrollo del lenguaje ReasonML. Además, le permitió a los desarrolladores senior a evaluar su desempeño y habilidades al verse enfrentado a un nuevo lenguaje.

Actualmente la aplicación donde el mayor esfuerzo había sido aplicado, fue en la aplicación PistoPOS. Durante los meses previos a la práctica, a PistoPOS se le han implementado funcionalidades, como poder ver las órdenes de la semana, consultar los detalles de una orden previamente cerrada, entre otros. Además, se le diseñó un estilo completo a PistoPOS y fue implementado en todas las vistas de la aplicación. Mientras tanto, el desarrollo de la aplicación Move fue puesto en pausa. Esto permitió a PistoPOS estar en un estado de madurez considerablemente mayor que Move.

#### <span id="page-22-0"></span>4.1.3 ACTUALIZACIÓN DE MOVE

Dado que Move se encontraba atrasado en su desarrollo, el practicante fue encargado de incorporar funcionalidades presentes en PistoPOS, que aún no se encontraban en Move. Ya que esta era la primera vez en la que el practicante trabajaría directamente con código de las aplicaciones, el proceso fue supervisado por los desarrolladores actuales del proyecto. En la Ilustración 9 se presenta la opción de ver órdenes anteriormente cerradas en PistoPOS.

|                           |          |                           | <b>P</b> PistoPOS |                 |             |             |
|---------------------------|----------|---------------------------|-------------------|-----------------|-------------|-------------|
| $\ddagger$<br>Open Orders |          | 冖<br><b>Closed Orders</b> | 户<br>Daily        | Date: 8-28-2020 |             |             |
| Customer                  | Subtotal | Tax                       | <b>Total</b>      | <b>Date</b>     | <b>Time</b> |             |
| <b>Beloved Customer</b>   | \$15.00  | \$0.00                    | \$15.00           | 28-8-2020       | 5:11 PM     | <b>VIEW</b> |
| <b>Beloved Customer</b>   | \$300.00 | \$0.00                    | \$300.00          | 28-8-2020       | 5:00 PM     | <b>VIEW</b> |
| <b>Beloved Customer</b>   | \$999.44 | \$0.00                    | \$999.44          | 28-8-2020       | 1:14 PM     | <b>VIEW</b> |
| <b>Beloved Customer</b>   | \$150.00 | \$0.00                    | \$150.00          | 28-8-2020       | 1:13 PM     | <b>VIEW</b> |

**Ilustración 9 - Vista de Órdenes Cerradas, PistoPOS en agosto 2020**

<span id="page-22-1"></span>Fuente: (PistoPOS, 2020)

En comparación con la Ilustración 10, en la que se nota la ausencia de tal opción además del diseño inferior al de PistoPOS.

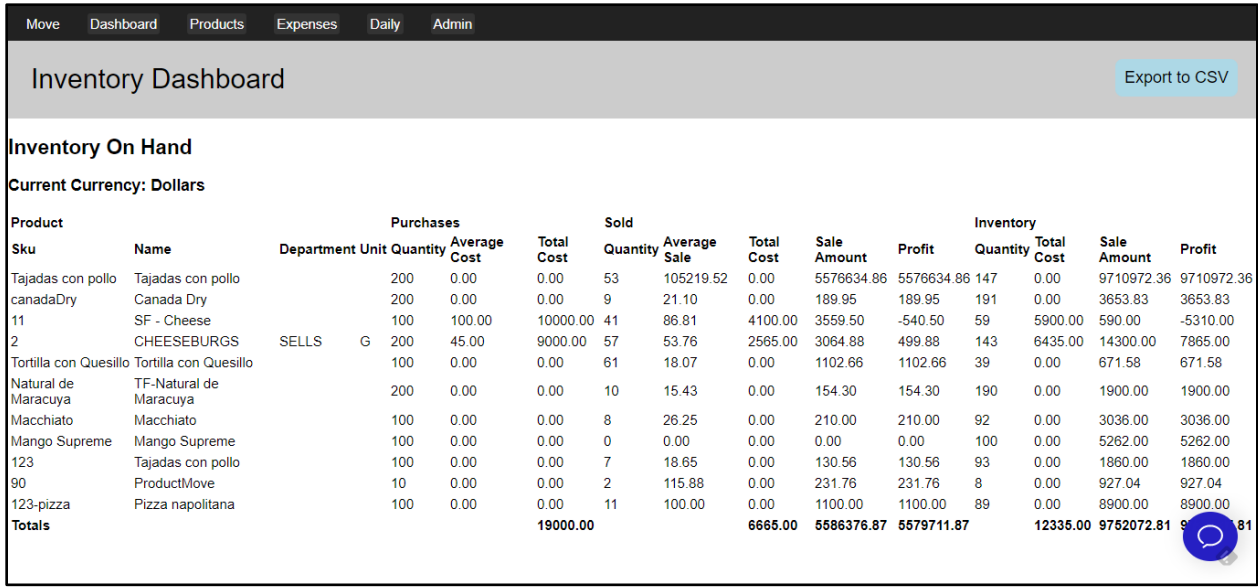

#### **Ilustración 10 - Vista Principal, Move en agosto 2020**

<span id="page-23-0"></span>Fuente: (Move, s.f.)

La primera funcionalidad que el practicante incorporó a Move fue listar las órdenes previamente cerradas, tal y como se ve en la Ilustración 9 previamente presentada. Parte del código fue referenciado desde PistoPOS, para ser reutilizado en Move ya que la funcionalidad muy similar. La diferencia entre las implementaciones es el rango de órdenes que se puede consultar. En Move se puede seleccionar un rango de fechas (fecha inicial, y fecha final), mientras que en PistoPOS no se dispone de esa funcionalidad. La Ilustración 11 muestra el resultado final de la implementación de la vista de órdenes cerradas.

| Dashboard<br>Move | Orders<br>Products      | Admin<br><b>Expenses</b><br>Daily |                  |                |           |               |             |
|-------------------|-------------------------|-----------------------------------|------------------|----------------|-----------|---------------|-------------|
|                   | <b>Start Date:</b>      | $6 - 8 - 2020$                    | <b>End Date:</b> | 30-8-2020      |           | <b>FILTER</b> |             |
|                   | Customer                | Subtotal                          | Tax              | <b>Total</b>   | Date      | Time          |             |
|                   | <b>Beloved Customer</b> | \$15.00                           | \$0,00           | \$15.00        | 28-8-2020 | 5:11 PM       | <b>VIEW</b> |
|                   | <b>Beloved Customer</b> | \$300.00                          | \$0.00           | \$300.00       | 28-8-2020 | 5:00 PM       | <b>VIEW</b> |
|                   | <b>Beloved Customer</b> | \$999.44                          | \$0,00           | \$999.44       | 28-8-2020 | 1:14 PM       | <b>VIEW</b> |
|                   | <b>Beloved Customer</b> | \$150.00                          | \$0.00           | \$150.00       | 28-8-2020 | 1:13 PM       | <b>VIEW</b> |
|                   | <b>Beloved Customer</b> | \$14400.00                        | \$0.00           | \$14400.00     | 27-8-2020 | 4:55 PM       | <b>VIEW</b> |
|                   | <b>Beloved Customer</b> | \$0.15                            | \$0.00           | \$0.15         | 27-8-2020 | 4:46 PM       | <b>VIEW</b> |
|                   | <b>Beloved Customer</b> | \$300.00                          | \$0.00           | \$300.00       | 27-8-2020 | 4:45 PM       | <b>VIEW</b> |
|                   | <b>Beloved Customer</b> | \$98.50                           | \$17.38          | \$115.88       | 27-8-2020 | 11:30 AM      | <b>VIEW</b> |
|                   | <b>Beloved Customer</b> | \$100.00                          | \$0.00           | \$100.00       | 25-8-2020 | 2:52 PM       | <b>VIEW</b> |
|                   | <b>Beloved Customer</b> | \$21344532.53                     | \$3188234.53     | \$-18416905.90 | 22-8-2020 | 10:40 AM      | <b>VIEW</b> |

**Ilustración 11 - Vista de Órdenes, Move en agosto 2020**

<span id="page-24-0"></span>Fuente: (Move, s.f.)

En la tabla de las órdenes cerradas, se puede observar que en la última columna se encuentra un botón para ver los detalles de la orden cerrada. De igual manera, PistoPOS cuenta con una vista para ver órdenes, pero esta es ligeramente diferente a lo que se esperaba en Move. El practicante desarrolló la vista de órdenes a base de la vista en PistoPOS. Esta vista debía ofrecer toda la información de la orden, ya sea sus productos, subtotal, total, descuentos, tipo de pago, cajero que lo atendió, entre otros.

Se puede observar en la Ilustración 12 la vista de los detalles de orden en Move. Esta vista se desarrolló con el diseño mejorado implementado utilizando el framework MaterialUI, el mismo utilizado en PistoPOS.

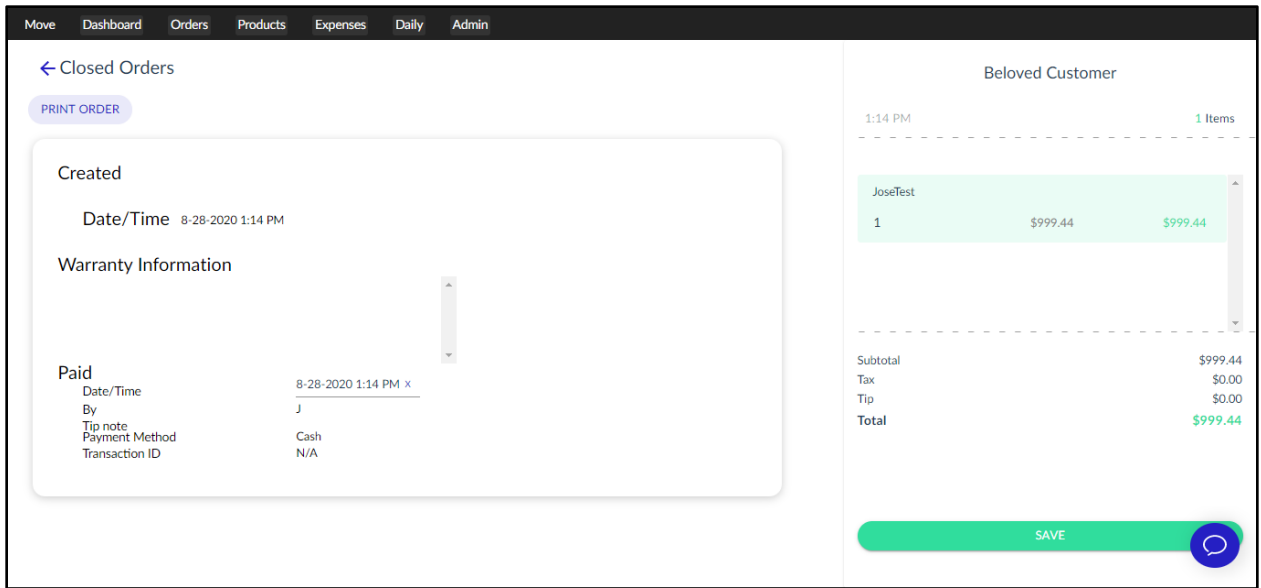

**Ilustración 12 - Detalles de Orden, Move en agosto 2020**

<span id="page-25-0"></span>Fuente: (Move, s.f.)

#### *4.1.3.1 Propuesta de diseño para órdenes reembolsadas*

Uno de los problemas identificados en PistoPOS y Move, era que no había forma de diferenciar entre las órdenes reembolsadas y no reembolsadas en la lista de órdenes cerradas. Se identificó esta necesidad ya que la única forma de conocer el estado de la orden era entrando a sus detalles. Esto se podría convertir en un proceso tedioso al buscar una orden reembolsada entre las muchas órdenes del día.

Por esto se solicitó al practicante, junto con otro empleado de Hero Unit, que se presentaran ideas de cómo identificar estas órdenes. Las propuestas debían estar ya programadas y listas para ser implementadas. Se diseñaron 5 soluciones, pero solo se presentarán dos en este informe.

Las Ilustración 13 presenta la solución sencilla e intuitiva de agregar una nueva columna a la tabla, está conteniendo un identificador (como un ícono de cheque) que marca las órdenes reembolsadas.

| Date: 7-15-2020 |         |              |             |          |           |                                         |  |  |
|-----------------|---------|--------------|-------------|----------|-----------|-----------------------------------------|--|--|
| Subtotal        | Tax     | <b>Total</b> | <b>Date</b> | Time     | Refunded  |                                         |  |  |
| \$40.00         | \$6.00  | \$46.00      | 15-7-2020   | 4:29 PM  |           | <b>VIEW</b>                             |  |  |
| \$40.00         | \$6.00  | \$46.00      | 15-7-2020   | 4:25 PM  | $\varphi$ | <b>VIEW</b>                             |  |  |
| \$120.00        | \$0.00  | \$120.00     | 15-7-2020   | 2:50 PM  | ⊘         | <b>VIEW</b><br>an ta                    |  |  |
| \$200.00        | \$15.00 | \$215.00     | 15-7-2020   | 11:22 AM |           | <b>Contract Contract</b><br><b>VIEW</b> |  |  |
| \$85.00         | \$15.00 | \$100.00     | 15-7-2020   | 9:43 AM  |           | <b>VIEW</b>                             |  |  |
|                 |         |              |             |          |           |                                         |  |  |

**Ilustración 13 - Identificador de Reembolso en Columna**

<span id="page-26-0"></span>Fuente: (PistoPOS, 2020)

Otra solución, ligeramente más compleja, fue agregar un pequeño marcador al lado izquierdo de la fila de una orden reembolsada, como se aprecia en la Ilustración 14. Esta marca serviría como un identificador visual agradable a la vista sin agregar más columnas a la tabla, haciendo que esta solución ocupe menos espacio visual en la tabla.

|                                        | <b>Start Date</b> | 11-8-2020    | <b>End Date</b> | 24-8-2020 | <b>FILTER</b> |             |
|----------------------------------------|-------------------|--------------|-----------------|-----------|---------------|-------------|
| Customer                               | Subtotal          | Tax          | Total           | Date      | Time          |             |
| <b>Beloved Customer</b>                | \$21344532.53     | \$3188234.53 | \$-18416905.90  | 22-8-2020 | 10:40 AM      | <b>VIEW</b> |
| <b>Beloved Customer</b>                | \$10.00           | \$1.00       | \$11.00         | 21-8-2020 | 4:10 PM       | <b>VIEW</b> |
| <b>Beloved Customer</b><br><b>Test</b> | \$9999999.00      | \$1499999.85 | \$11499998.85   | 20-8-2020 | 6:00 PM       | <b>VIEW</b> |
| <b>Beloved Customer</b>                | \$9999999.00      | \$1499999.85 | \$11499998.85   | 20-8-2020 | 4:27 PM       | <b>VIEW</b> |
| <b>Beloved Customer</b>                | \$999.44          | \$0.00       | \$999.44        | 20-8-2020 | 3:29 PM       | <b>VIEW</b> |

**Ilustración 14 - Identificador de Reembolso a Izquierda de Fila**

<span id="page-26-1"></span>Fuente: (Move, s.f.)

#### <span id="page-27-0"></span>4.1.4 DESPLIEGUE DE PISTOPOS

El ambiente de producción de PistoPOS no había sido actualizado durante aproximadamente 3 meses. Esto implica que, al momento de hacerse el siguiente despliegue, se implementarían muchas funcionalidades y modificaciones. Por ende, se debió tener toda precaución para evitar un despliegue fallido o con errores.

La planificación del despliegue se llevó a cabo al plazo de dos semanas. El propósito de estas planificaciones fue estudiar los cambios que se implementarán, asegurar la calidad del producto, depurar errores y programar el día del despliegue. Durante las reuniones se tomaron como indicadores las fichas en el tablero de Trello. En la Ilustración 15 se aprecia el estado de estas fichas posterior a una de estas reuniones.

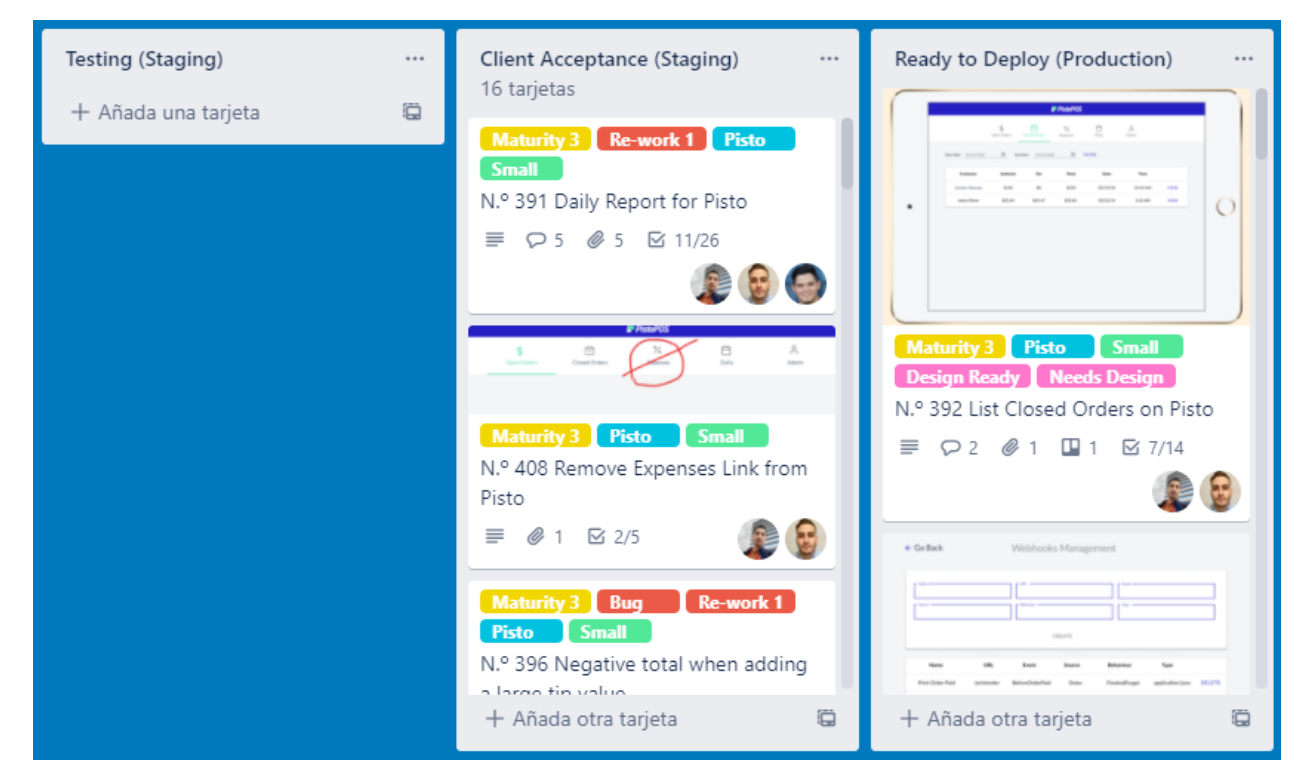

**Ilustración 15 - Fichas de Trello de PistoPOS**

<span id="page-27-1"></span>Fuente: (Trello, s.f.)

#### <span id="page-28-0"></span>4.1.5 REESTRUCTURACIÓN DE MANEJO DE IMPUESTOS

Ya que el sistema general PistoPOS es un proyecto en desarrollo constante con retroalimentación del cliente, este recibe múltiples reestructuraciones de sistemas previos frecuentemente. El manejo de los impuestos se encontraba en necesidad de modificación. Se implementaron dos cambios generales, estandarización del cálculo de impuestos y la implementación de "Escenarios de Impuestos".

#### *4.1.5.1 Estandarización del cálculo de impuestos*

Los impuestos sobre los productos en el sistema podían ser calculados de tres formas diferentes: "TotalFirst", "SubtotalFirst" y "Exempt". Los primeros dos utilizan diferentes formas de calcular los impuestos, mientras que el tercero no aplica los impuestos. El cliente decidió que ya no era necesario tener dos métodos de calcular impuestos, por lo que solicitó la estandarización del cálculo de impuestos "SubtotalFirst" y "Exempt". Esto implica remover de las aplicaciones toda referencia y funcionalidad que utilice el primer método de impuestos, además de modificar la base de datos.

El desarrollador implementó los cambios necesarios al sistema, como se puede ver en la Ilustración 16.

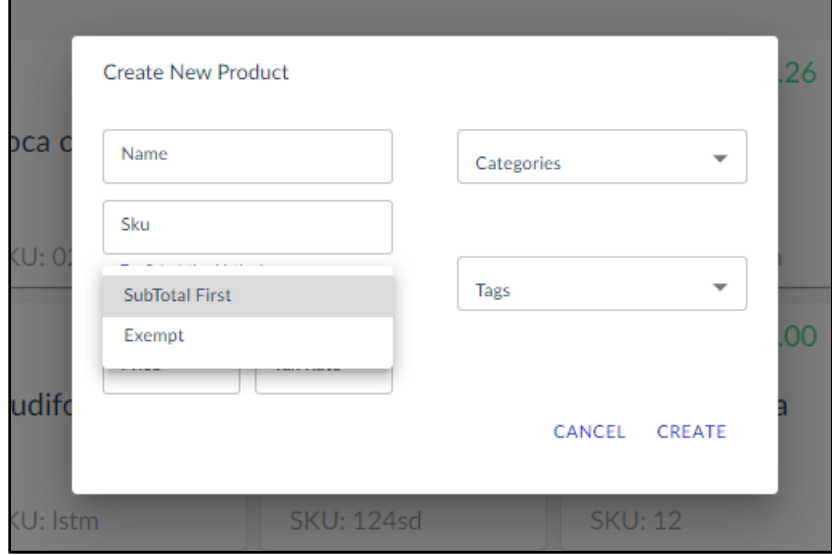

**Ilustración 16 - Opciones de Impuestos al Crear Productos**

<span id="page-28-1"></span>Fuente: (PistoPOS, 2020)

#### *4.1.5.2 Escenarios de impuestos*

Como todo sistema de ventas, es necesario tomar en cuenta los impuestos que se aplican sobre los productos. En el sistema de PistoPOS, en caso de que un producto no esté exento de impuestos, la tasa de impuestos se aplica directamente en el producto individual al crearlo. Por esto el proceso de crear productos es tedioso al tener que ingresar manualmente los mismos datos repetidamente.

Los escenarios de impuestos (o "Tax Scenarios") son predefiniciones de impuestos que pueden ser aplicadas en los productos. Estos escenarios tienen un nombre que describe la situación en la que deben ser utilizados, y el porcentaje de impuestos por aplicar al producto. De este modo, ya no se indica la tasa de impuestos en el producto. Muchos productos deben ser capaces de utilizar un solo escenario de impuestos y puede haber uno o más escenarios de impuestos definidos.

Para implementar estos escenarios, el desarrollador agregó una nueva vista de administrador donde se manejan los impuestos. En esta vista el usuario es capaz de crear, modificar y eliminar escenarios de impuestos.

En la Ilustración 17 se puede observar el nuevo botón de manejo de impuestos entre las opciones de administrador circulado en color rojo. Este temporalmente utiliza el ícono de la opción de descuentos, ya que no se contaba con un diseñador que actualice el ícono.

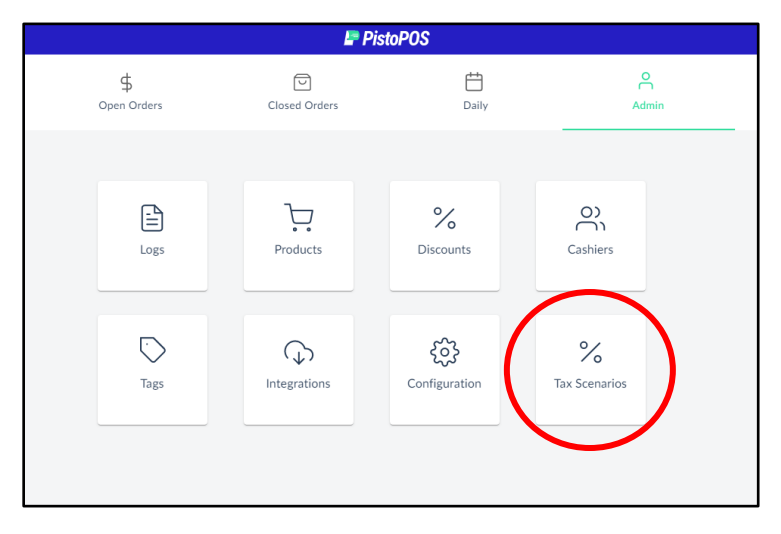

**Ilustración 17 - Vista de Administrador con Escenarios de Impuestos**

<span id="page-29-0"></span>Fuente: (PistoPOS, 2020)

Dentro de la vista de Escenarios de Servicios se pueden crear nuevos escenarios, como se puede observar en la Ilustración 18. También se aprecian los campos de "Método de Cálculo de Impuestos" y "Tasa de impuestos", los cuales previamente se encontraban en la vista de creación de productos.

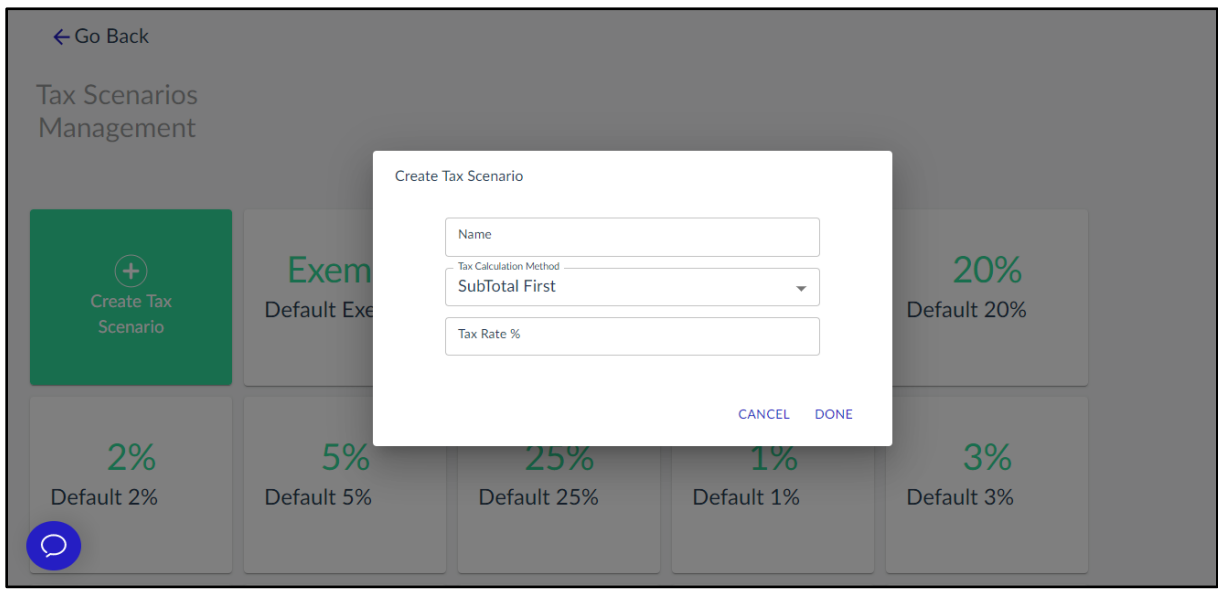

**Ilustración 18 - Vista Creación de Escenarios de Impuestos**

<span id="page-30-0"></span>Fuente: (PistoPOS, 2020)

De igual manera que en PistoPOS, se incluyó la vista de creación de escenarios de impuestos, y se reemplazó la opción de método de cálculo por estos escenarios en Move, como se observa en la Ilustración 19. Esto implicó modificar la manera de tratar los objetos de productos en ambas aplicaciones. Todo lugar donde se utilizaban los métodos de impuestos para realizar cálculos esenciales de reportería, fueron reemplazados por el uso de escenarios de impuestos.

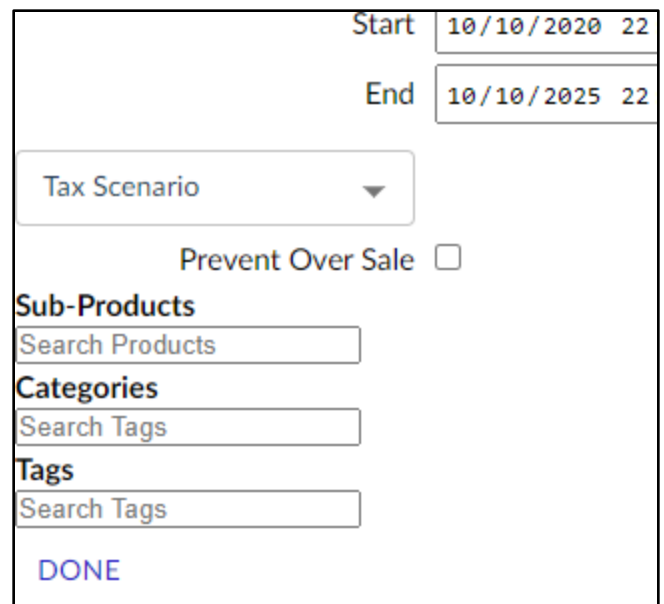

**Ilustración 19 - Sección de Creación de Productos con Escenarios de Impuestos**

<span id="page-31-0"></span>Fuente: (Move, s.f.)

Como la implementación de este cambio requiere un objeto completamente nuevo en la base de datos, esto implica una reestructuración de las relaciones entre los datos, además de nueva funcionalidad en el back-end del sistema. Para la ejecución eficiente del cambio, el desarrollador se reunió con los otros dos miembros del equipo de desarrolladores. Se diseñó un plan para la implementación en el que se detallan las tareas necesarias para completar esta etapa del proyecto.

#### *4.1.5.3 Migración de la base de datos*

PistoPOS utiliza bases de datos de PouchDB alojada en una instancia de AWS. Se cuenta con dos bases de datos, la de "staging" o de prueba, y la de producción. La de prueba contiene datos falsos con los que probar las funcionalidades de la aplicación antes de desplegar a producción. La base de datos de producción es utilizada por un cliente en un café con datos reales. Estas bases de datos requerían ser actualizadas para que utilicen la estructura nueva de datos de modo que se logren desplegar los cambios de las aplicaciones sin ningún error de compatibilidad.

Ya que se quiso evitar dañar los datos en ambas bases, otra instancia de AWS fue levantada, en donde se probó el script de actualización. Esta instancia es una réplica de la base de datos de prueba. El script de actualización fue escrito en javascript, utilizando la librería de PouchDB para la comunicación con la instancia. El script consulta los datos de productos, y de acuerdo con su método de impuestos asignado, crea un escenario de impuestos por defecto con la tasa de impuestos necesaria, o utiliza un escenario por defecto existente. La Ilustración 20 presenta el segmento del script que asigna escenarios de impuestos a los productos.

```
const updatedProducts = filteredProds.map((product) => {
 const taxCalculation = product.doc.taxCalculation;
 let taxIndex = taxScenarios.findIndex(
   (taxScen)=>taxScen.taxCalculation === taxCalculation
 );
 if( taxIndex < 0){
   addTaxScen(taxCalculation);
   taxIndex = taxScenarios.length - 1;delete product.doc.taxCalculation;
 console.log(taxScenarios[taxIndex].name);
 const updatedProduct = \{...product.doc,
   taxName: taxScenarios[taxIndex].name,
  };
 return updatedProduct;
});
```
# <span id="page-32-1"></span>**Ilustración 20 - Segmento del Script para Actualizar Productos con Escenarios de**

**Impuestos**

<span id="page-32-0"></span>Fuente: (Elaboración Propia)

#### 4.1.6 DEPURACIÓN DE ERROR EN CÁLCULOS EN REPORTE DIARIO

Durante una de las reuniones diarias con el equipo, se identificó un error en los cálculos de descuentos e impuestos en el reporte diario. Este error estaba presente tanto en PistoPOS como en Move. Ya que la reportería de un sistema de manejo de inventario y finanzas es de suma importancia, se le dio un nivel alto de prioridad corregir el cálculo erróneo. El practicante fue asignado con la tarea de identificar y resolver el error en el cálculo.

En un inicio la tarea parecía ser sencilla de completar, pero determinar la ubicación exacta del código erróneo fue más complicado de lo esperado. La principal razón de esto fue que el código que realiza los cálculos está segmentado entre el front-end y el back-end, por lo que la búsqueda fue algo extensa. Además de eso, al investigar todo el código relacionado, no se identificó ningún error. Pero como todo desarrollador teme, a veces los errores más complicados tienen las soluciones más frustrantemente sencillas. Luego de indagar en el código un par de veces, se logró determinar el error que, de manera anticlimática, era una simple falta de paréntesis en una de las fórmulas, y la utilización incorrecta de una función. La Ilustración 21 presenta la captura de pantalla donde se demuestra el error de cálculo en el reporte diario, donde el descuento e impuesto deberían ser 1.00 y 1.35 respectivamente.

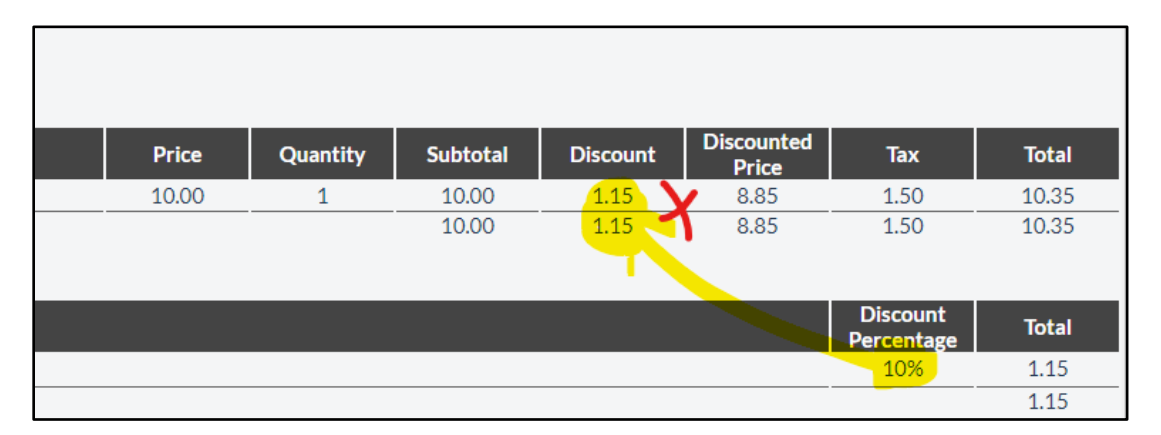

<span id="page-33-0"></span>**Ilustración 21 - Captura de Pantalla Compartida con el Equipo Mostrando Error de Cálculo PistoPOS**

Fuente: (PistoPOS, 2020)

La Ilustración 22 presenta la misma sección del reporte con los cálculos corregidos.

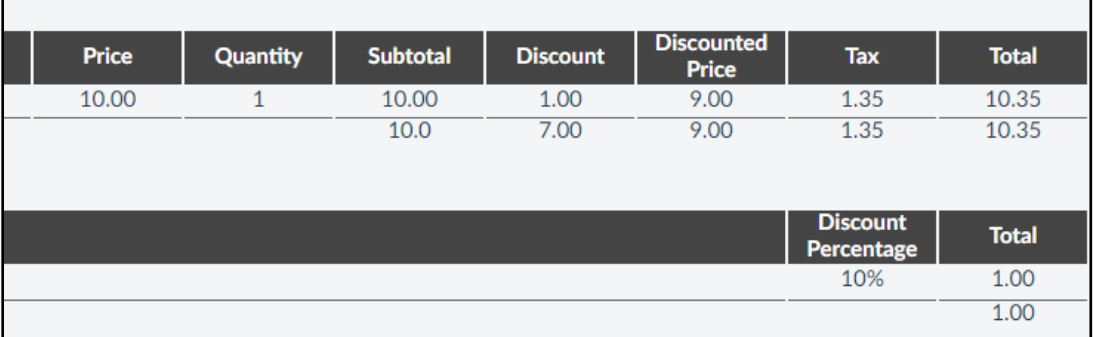

<span id="page-33-1"></span>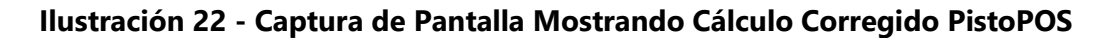

Fuente: (PistoPOS, 2020)

#### <span id="page-34-0"></span>4.1.7 TRANSFERENCIA DE CÁLCULOS DEL REPORTE DIARIO A CAFE-DOMAIN

Como antes mencionado, ambas aplicaciones cuentan con una vista de reporte diario donde se pueden observar los datos del día como los ingresos, gastos, propinas, entre otros movimientos monetarios. Estos están presentados en tablas agrupados por categorías. En la Ilustración 23 se encuentra un ejemplo del reporte diario completo como se aprecia en la aplicación PistoPOS.

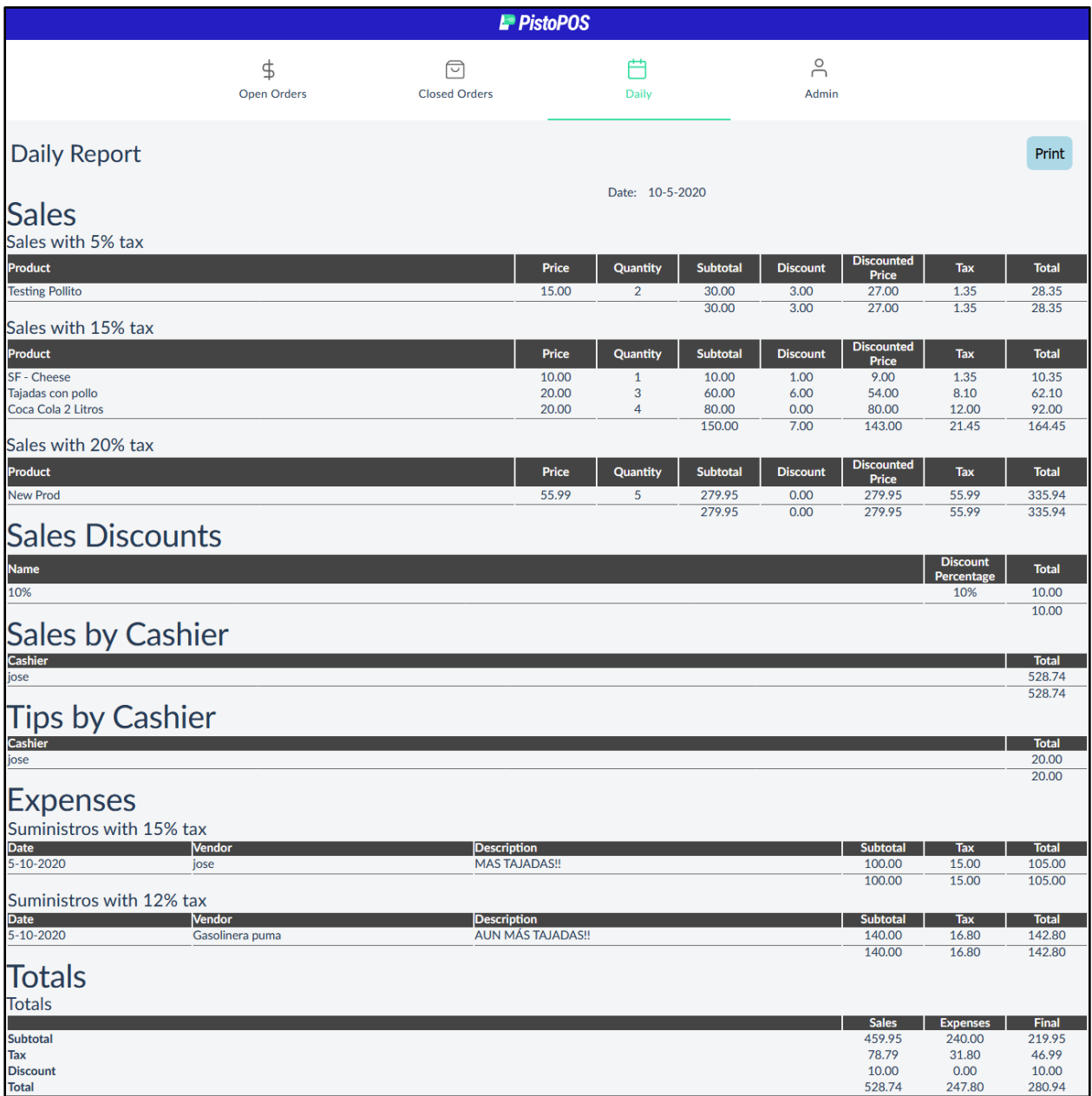

#### **Ilustración 23 - Vista de Reporte Diario PistoPOS**

<span id="page-34-1"></span>Fuente: (PistoPOS, 2020)

Dicho reporte es generado a partir de las órdenes efectuadas, de modo que los datos presentados son calculados por medio de agrupaciones de órdenes y gastos según la categoría. De estas agrupaciones se computan los subtotales, impuestos, descuentos, totales finales, entre otros datos. La forma en la que se habían implementado estos cálculos fue en el front-end, justo antes de presentarlos al usuario. A causa de esto, si se hacía una modificación en el reporte diario de una de las aplicaciones, de debía ir a la otra aplicación a aplicar los mismos cambios exactamente como el anterior. Este flujo de trabajo entre los reportes de ambas aplicaciones era propenso a errores, código no amigable, y bajo desempeño.

A causa de lo anterior mencionado, se decidió modificar la ubicación de los cálculos del frontend, hacia el repositorio de cafe-domain. El repositorio de cafe-domain contiene declaraciones de estructuras de datos, funciones generales de dichos datos y operaciones útiles. Este es compartido entre ambas aplicaciones, ya que las estructuras deben ser consistentes entre el sistema en su totalidad. Transfiriendo los cálculos a cafe-domain, se elimina la necesidad aplicar cambios dos veces.

El practicante investigó todos los cálculos por migrar de repositorio. Este fue un proceso de investigación de código exhaustivo asegurando que el funcionamiento de ninguna aplicación se vea afectado, que no queden fuera cambios necesarios e identificar áreas en donde el código puede mejorar. Esta investigación se documentó, como se puede observar en la Ilustración 24 la cual contiene un recorte de la tarjeta de Trello presentando parte de los resultados.

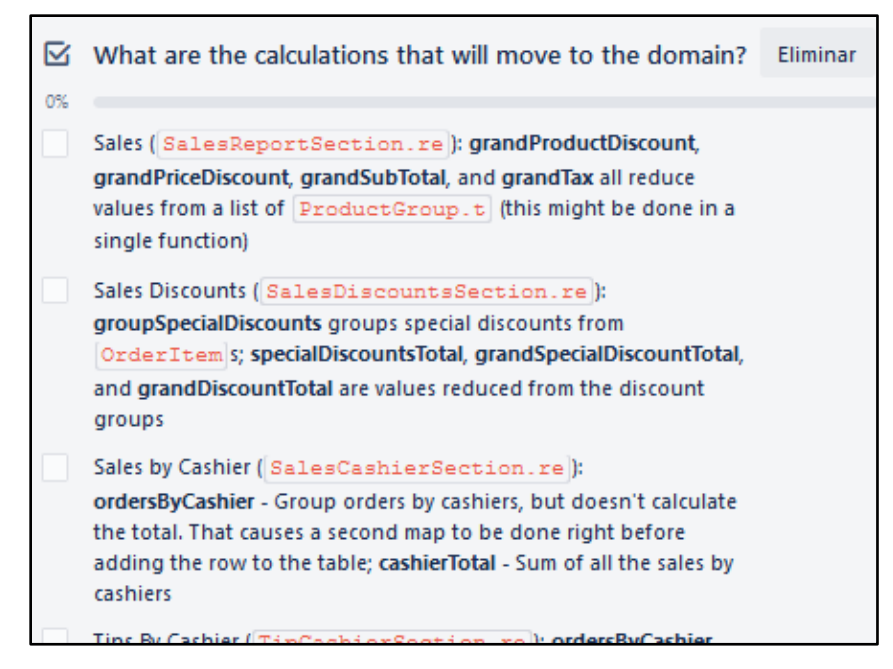

<span id="page-36-1"></span>**Ilustración 24 - Resultados Parciales de Investigación para Migración de Cálculos**

Fuente: (Trello, s.f.)

Siguiente a la investigación, los cálculos fueron movidos a cafe-domain. Para conseguir los resultados solo es necesario llamar funciones compartidas. Se modificaron ambas aplicaciones para recibir los resultados de cafe-domain. Además de esto se depuraron errores de cálculos que se encontraron al momento de investigar, y se hizo una refactorización de los cálculos, mejorando la legibilidad del código y optimizando ciertas funciones ineficientes de tiempo.

#### <span id="page-36-0"></span>4.1.8 REDACCIÓN DE DOCUMENTACIÓN

El practicante redactó la documentación básica de los repositorios del sistema PistoPOS para desarrolladores. El sistema entero no contaba con instrucciones detalladas de cómo desarrollar en él. Los documentos redactados cuentan con información necesaria para establecer el ambiente de desarrollo, herramientas y utilidades para escribir y probar el código, y advertencias de segmentos de código cruciales y delicados de correr o modificar. Además, cuenta con una descripción del propósito y contenido de cada repositorio, ya que PistoPOS cuenta con cinco repositorios diferentes. La Ilustración 25 muestra la introducción a la documentación del repositorio de la aplicación PistoPOS.

## **PistoPOS**

PistoPOS is a browser-based POS system for small and medium-sized restaurants, boutiques, and markets.

Landing Page: http://pisto.io (spanish) http://pisto.io/en.html (english)

Live App: http://app.pisto.io (free to use)

#### **Technical Features:**

- . No Backend or server-side API: PistoPOS frontend application communicates directly with a document-based DB, this allows us to keep working even without an active internet connection.
- . DataBase: PouchDB for offline sync Uses local database that syncs with remote database(s).
- . PWA compliant: PistoPOS can be installed on mobile devices as a progressive web app
- . Written in ReasonML using Facebook's ReactJS, so the code is sound, solid and performant!

#### **Ilustración 25 - Introducción del archivo README.md en PistoPOS**

<span id="page-37-1"></span><span id="page-37-0"></span>Fuente: (Elaboración Propia)

#### 4.1.9 INICIO PROYECTO FREEMAN CAPITAL

Con la finalización de la iteración realizada en el proyecto PistoPOS, el practicante fue transferido a un nuevo proyecto. Este se encontraba en sus fases iniciales, donde los primeros contactos con el cliente se estaban concretando. Pronto a eso, se presentó el equipo de trabajo al cliente, y se inició el desarrollo en el sistema solicitado.

El cliente, Freeman Capital, es una empresa de consejería financiera accesible a la gente de color. Su sistema utiliza dos aplicaciones externas, un planificador financiero, y un gestor de inversiones.(Freeman Capital, 2020) El sistema que fue solicitado por parte de ellos es un portal central, que permite el fácil acceso a las herramientas utilizadas además de mostrar resúmenes financieros al usuario.

Como resultado de las reuniones con el cliente, se decidió en qué lenguajes y frameworks se desarrollaría el sistema. El front end está escrito en Javascript con React.js, el backend en Typescript con Nest.js, utilizando una base de datos en Postgres. Además, se utilizan llamados a sistemas externos que utiliza la empresa, como Chargebee para manejo de pago de suscripciones, Intercom para el contacto entre soporte y cliente, Calendly para agendar reuniones, entre otros.

Parte de las tareas iniciales en el proyecto de Freeman Capital eran de exploración a las soluciones por implementar. El practicante investigó de forma exhaustiva las herramientas y servicios recomendados o solicitados por el cliente. Algunos de estos servicios fueron los antes mencionados Chargebee, Intercom y Calendly. Esta investigación fue documentada como puntos clave por saber. Este descubrimiento respondió preguntas como qué hacen, cómo funcionan (referencias a documentación), si pueden resolver las necesidades, y cuáles son sus precios.

#### <span id="page-38-0"></span>4.1.10 APLICACIÓN BÁSICA FREEMAN CAPITAL

El desarrollo inició con el registro de usuarios en el sistema y el inicio de sesión. Se desarrolló una vista donde los usuarios pueden crear una cuenta con un correo y contraseña. El sistema solo permite crear una cuenta si el correo utilizado está previamente registrado con una suscripción en el dominio de Chargebee. El sistema fue implementado de modo que se corrobore la existencia del usuario en Chargebee y se cree la cuenta enlazando la información de ambos sistemas. Una vez creada la cuenta el usuario puede iniciar sesión con las credenciales proveídas. Se puede observar en la Ilustración 26 el formulario de creación de cuenta, mostrando las condiciones de una contraseña válida.

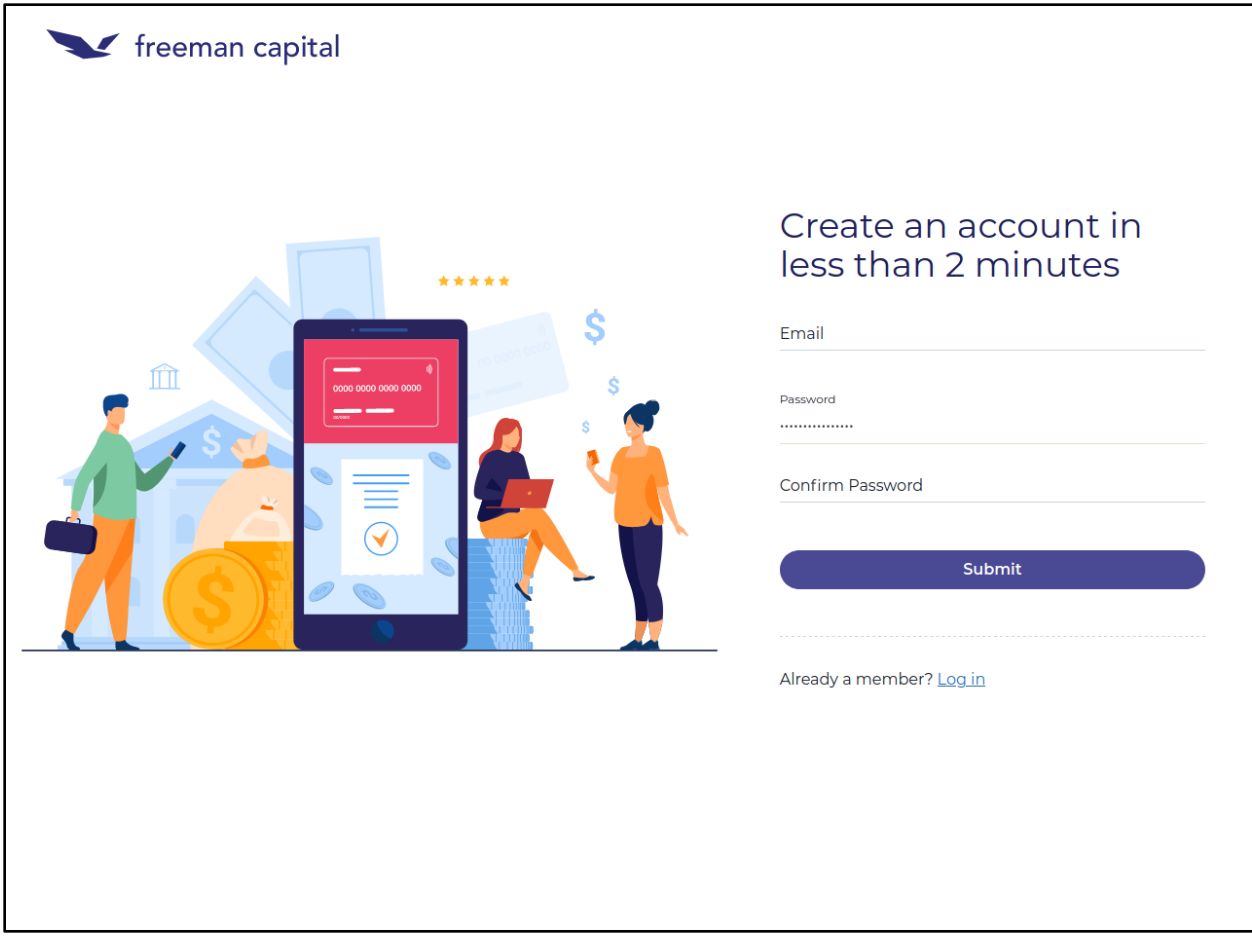

**Ilustración 26 - Vista de Registro de Usuario, Freeman Capital**

<span id="page-39-0"></span>Fuente: (Elaboración Propia)

Dado que es necesario solicitar información extra del usuario pronto a la creación de la cuenta, además de permitirle modificar sus datos, se implementó una vista de perfil de usuario. Esta vista, y demás en el proyecto, son desarrolladas a base del diseño otorgado por el equipo de experiencia de usuario junto con la colaboración del cliente. Los datos presentados en la vista no son almacenados en la base de datos propia, sino que adquiridos de la base de Chargebee. El practicante estableció la conexión entre el sistema y Chargebee a través del backend, haciendo llamados a su servidor. Esto permite la lectura y escritura de los datos de usuario de una forma segura. La Ilustración 27 presenta la vista de información de contacto en el sistema de Freeman Capital.

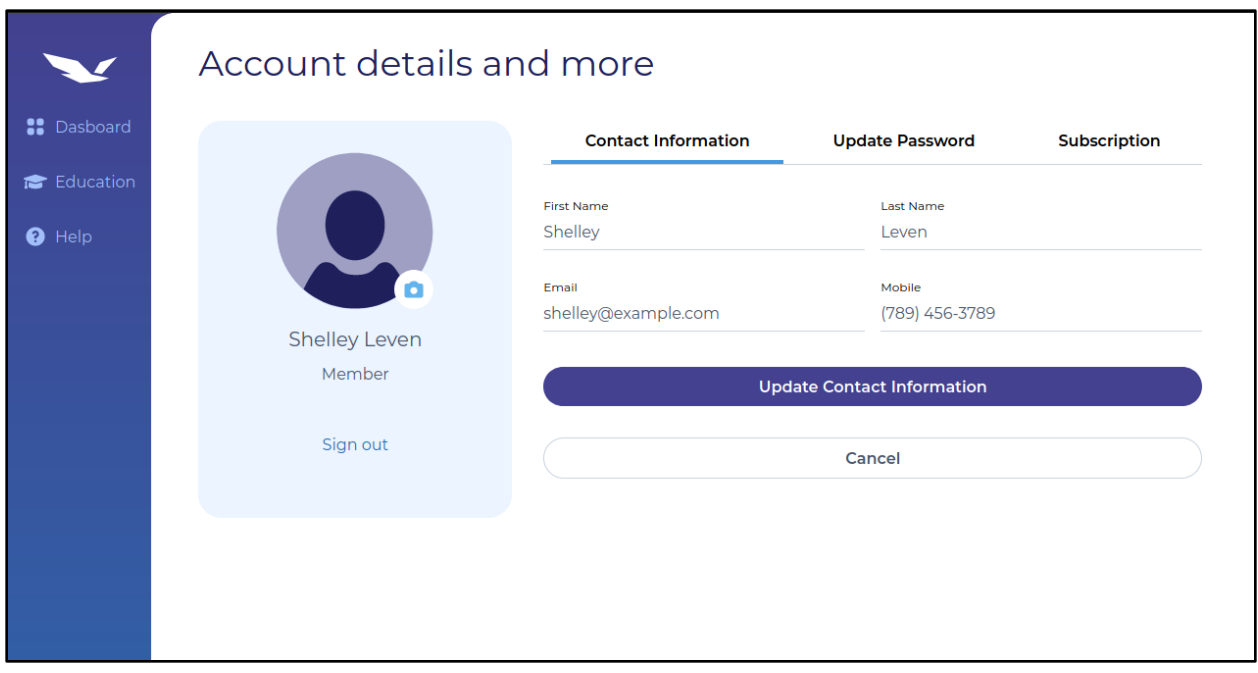

**Ilustración 27 - Información de Contacto Freeman Capital**

<span id="page-40-0"></span>Fuente: (Elaboración Propia)

Como parte de los datos modificables del perfil de usuario está la contraseña. En la vista de cambio de contraseña se presentan tres campos, uno para la contraseña actual y dos para la contraseña nueva como se puede apreciar en la Ilustración 28. La funcionalidad de esta vista se desarrolló de modo que no se cambia instantáneamente. En la base de datos, las contraseñas son almacenadas de forma segura a través de un cifrado (HASH). Al momento de iniciar sesión, se valida a la contraseña ingresada con el HASH en el sistema. El proceso de crear una contraseña nueva funciona almacenando la contraseña en un campo separado, generando un token de validación, y al recibir el token de regreso reemplazar la contraseña actual por la contraseña nueva. El token de validación debe enviarse al correo como forma de verificación.

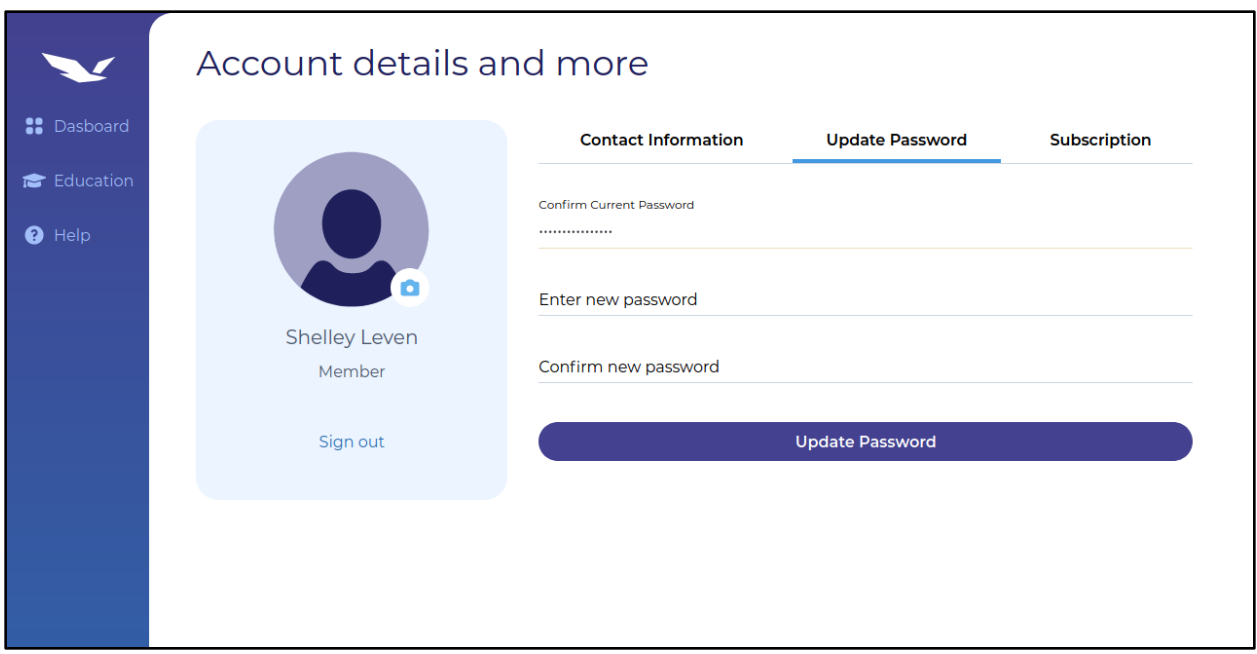

**Ilustración 28 - Cambio de Contraseña Freeman Capital**

<span id="page-41-0"></span>Fuente: (Elaboración Propia)

## **4.2 CRONOGRAMA DE ACTIVIDADES**

En la Ilustración 29 se puede observar el diagrama de actividades de la práctica profesional durante el desarrollo de esta en Acklen Avenue / Hero Unit en el año 2020.

<span id="page-42-0"></span>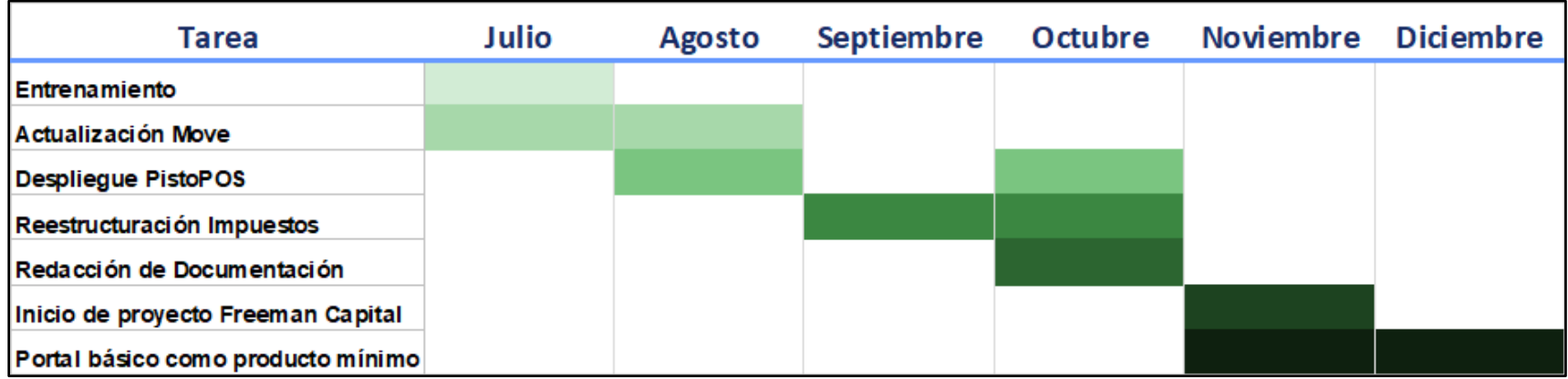

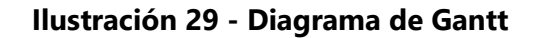

<span id="page-42-1"></span>Fuente: (Elaboración propia)

## **V. CONCLUSIONES**

- <span id="page-43-0"></span>• Se contribuyó con la implementación exitosa de nuevas funcionalidades que el cliente consideró vitales para el uso correcto del sistema PistoPOS. Estas fueron desarrolladas en el tiempo adecuado, con la alta calidad y los resultados correctos, tal como el cliente lo esperaba. Toda funcionalidad nueva fue pasada por un proceso de prueba, revisión y aceptación de acuerdo con las normas de la empresa. Todo esto resultó en el sistema completo adquiriendo nuevo valor agregado para el cliente, y todo posible futuro cliente.
- Se desarrollaron soluciones hábiles y funcionales para el sistema de PistoPOS, de modo que su uso diario en ambiente real fue reanudado. Este había dejado de ser utilizado temporalmente en espera de actualizaciones de funcionalidad. Ahora se está utilizado en un café con clientes y datos reales aprovechando las nuevas soluciones implementadas.
- Se asistió en la elaboración de nuevas tecnologías, siendo PistoPOS un diseño innovador de POS en la nube con capacidad de funcionar fuera de línea. Además, para asegurar su continuo mejoramiento, se documentaron los pasos e información necesaria para iniciar desarrollo en el sistema de PistoPOS. De este modo se permite que un desarrollador completamente nuevo al sistema tenga todas las herramientas e indicaciones para una elaboración exitosa. Previo a esto no se contaba con ningún tipo de documentación dirigida a desarrolladores.

#### **VI. RECOMENDACIONES**

- <span id="page-44-0"></span>• Se debe planear una cantidad considerablemente grande de tareas para evitar tiempo muerto de desarrollo, dado que cuando no se asignan suficientes tareas algunos desarrolladores se pueden ver aportando menos de lo adecuado al proyecto actual.
- Se deben configurar pruebas automatizadas para identificar errores difíciles de localizar, pero fáciles de predecir de antemano. Esto evitaría que errores pasen desapercibidos de parte de los probadores de software, ya que siempre existe error humano. Además, los tiempos de depuración de errores se verían recortados significantemente.
- Se recomienda implementar en el sistema de PistoPOS la funcionalidad de importaciones de datos masivas de fuentes externas. Esto es dado que un negocio funcionando actualmente puede contar una lista extensa de datos iniciales necesarios para el funcionamiento completo de la empresa, los cuales pueden causar que el ingreso manual de datos iniciales resulte una tarea tediosa. Los datos, principalmente los productos, se deben poder importar de una fuente externa (como una hoja de datos como Excel).
- Es necesario establecer reglas de expiración para los datos almacenados localmente en el navegador ya que, al momento de desplegar una versión, la estructura de los datos pudo haber cambiado requiriendo una sincronización con los datos actualizados en la nube. Esto evita errores de incompatibilidad entre los datos locales y el sistema causados por sincronización tardía.

#### **BIBLIOGRAFÍA**

- <span id="page-45-0"></span>1. Zoom Video Communications, Inc. (s.f.). Recuperado el 10 de Junio de 2020, de Zoom: https://zoom.us
- 2. *Acklen Avenue*. (s.f.). Recuperado el 2 de Agosto de 2020, de https://acklenavenue.com/
- 3. Amazon Web Services, Inc. (10 de Octubre de 2020). *¿Qué es AWS?* Obtenido de AWS: https://aws.amazon.com/es/what-is-aws/?nc1=f\_cc
- 4. Arlt, S., Bertolini, C., Pahl, S., & Schäf, M. (2012). Chapter 6 Trends in Model-based GUI Testing. En M. Zelkowitz, *Advances in Computers* (Vol. 86, págs. 183-222). ScienceDirect.
- 5. Balajee, N. (20 de Enero de 2020). *What is CI/CD Pipeline?* Recuperado el 29 de Agosto de 2020, de Medium: https://medium.com/@nanduribalajee/what-is-ci-cd-pipelinee2f25db99bbe
- 6. Beck, K., Beedle, M., Bennekum, A., Cockburn, A., Cunningham, W., Fowler, M., . . . Thomas, D. (Febrero de 2001). *Manifesto for Agile Software Development*. Recuperado el 2 de Agosto de 2020, de Agile Manifesto: https://agilemanifesto.org/
- 7. Brobeck, W., Givins, J., Meads, P., & Thomas, R. (1974). *EUA Patente nº US3946220A.*
- 8. *Cloud Point of Sale System (POS)*. (s.f.). Recuperado el 27 de Agosto de 2020, de Marici: https://marici.io/case-studies/PointOfSaleSystem.html
- 9. Del Prado, J. (8 de Febrero de 2013). *Concepto del Teletrabajo.* Recuperado el 2 de Agosto de 2020, de https://blogs.imf-formacion.com/blog/prevencion-riesgoslaborales/actualidad-laboral/concepto-de-teletrabajo/
- 10. DevOps.com. (10 de Junio de 2019). *What is DevOps?* Recuperado el 2 de Agosto de 2020, de https://devops.com/what-is-devops/
- 11. GeeksforGeeks. (11 de Julio de 2019). *Frontend vs Backend*. Recuperado el 29 de Agosto de 2020, de GeeksforGeeks: https://www.geeksforgeeks.org/frontend-vs-backend/
- 12. git. (s.f.). *Git Homepage.* Recuperado el 3 de Agosto de 2020, de https://git-scm.com/
- 13. GitHub. (s.f.). *GitHub Homepage.* Recuperado el 3 de Agosto de 2020, de https://github.com/
- 14. GitLab. (8 de Agosto de 2020). Obtenido de GitLab: www.gitlab.com
- 15. GitLab. (s.f.). *About GitLab*. Recuperado el 28 de Agosto de 2020, de GitLab: https://about.gitlab.com/
- 16. Hayes, B. (2008). Cloud Computing. *Communications of the ACM, 51*(7), 9-11.
- 17. *Hero Unit*. (s.f.). Recuperado el 2 de Agosto de 2020, de https://herounit.io/
- 18. *How Cloud-Based POS Works*. (s.f.). Recuperado el 27 de Agosto de 2020, de Bluebird: http://www.bluebird-global.com/epos-systems/cloud-based-point-sale-works/
- 19. Ionos. (11 de Febrero de 2020). *Programación funcional: ideal para algoritmos*. Recuperado el 29 de Agosto de 2020, de Ionos: https://www.ionos.es/digitalguide/paginasweb/desarrollo-web/programacion-funcional/
- 20. Jobber, D., & Lancaster, G. (2012). *Administración de Ventas* (Octava ed.). Naucalpan de Juárez: Pearson Educación.
- 21. Mezquita, F. (26 de Marzo de 2018). *What defines us- Acklen Avenue, A software development company.* Recuperado el 2 de Agosto de 2020, de https://acklenavenue.com/blog/defining-acklen-avenue
- 22. Microsoft. (s.f.). *What is SaaS?* Recuperado el 28 de Agosto de 2020, de Microsoft Azure: https://azure.microsoft.com/en-us/overview/what-is-saas/
- 23. *Move*. (s.f.). Recuperado el 8 de Agosto de 2020, de https://move.pisto.io/
- 24. Organizacion Mundial de la Salud. (10 de Enero de 2020). *Novel coronavirus emerges in China.* Recuperado el 2 de Agosto de 2020, de https://www.euro.who.int/en/healthtopics/health-emergencies/coronavirus-covid-19/news/news/2020/01/novelcoronavirus-emerges-in-china
- 25. Organize Agile. (2019). *1st State of Agile HR 2020.* Recuperado el 2 de Agosto de 2020, de https://www.stateofagilehr.com/assets/uploads/sites/3/2020/05/State-of-Agile-HR-2020- Spanish.pdf
- 26. Parzibyte. (13 de Octubre de 2017). *Tipado débil y tipado fuerte: diferencias y explicación*. Recuperado el 28 de Agosto de 2020, de Parzibyte: https://parzibyte.me/blog/2017/10/13/tipado-debil-tipado-fuerte-diferenciasexplicacion/
- 27. *PistoPOS*. (8 de Agosto de 2020). Obtenido de https://app.pisto.io/
- 28. PouchDB. (9 de Octubre de 2020). Obtenido de PouchDB: https://pouchdb.com/
- 29. Rauschmayer, A. (2018). *Exploring ReasonML and functional programming.* ReasonML Hub.
- 30. *ReasonML: What & Why*. (s.f.). Recuperado el 28 de Agosto de 2020, de ReasonML: https://reasonml.github.io/docs/en/what-and-why
- 31. Reeves, S. (12 de Diciembre de 2019). *Web Technologies: A Journey From HTML To Web 3.0*. Recuperado el 28 de Agosto de 2020, de GoodCore: https://www.goodcore.co.uk/blog/web-technologies/
- 32. Rouse, M. (Abril de 2020). *Software.* Recuperado el 2 de Agosto de 2020, de https://searchapparchitecture.techtarget.com/definition/software
- 33. Sagara Idea Lab. (30 de Diciembre de 2019). *The Fundamentals of Front End and Back End Development.* Recuperado el 2 de Agosto de 2020, de https://medium.com/@sagarajkt/the-fundamentals-of-front-end-and-back-enddevelopment-5973ac0910cf
- 34. Scrum.org. (s.f.). *Scrum glossary.* Recuperado el 2 de Agosto de 2020, de https://www.scrum.org/resources/scrum-glossary
- 35. Sebes, C. (25 de Mayo de 2018). *What Is Cloud Point Of Sale, And How Is It Different From 'Traditional' POS?* Recuperado el 27 de Agosto de 2020, de Forbes: https://www.forbes.com/sites/forbestechcouncil/2018/05/25/what-is-cloud-point-ofsale-and-how-is-it-different-from-traditional-pos/#765138c91180
- 36. Slack. (s.f.). *Slack Homepage.* Recuperado el 3 de Agosto de 2020, de https://slack.com/
- 37. Sommardahl, B. (2 de Septiembre de 2015). *Hero Unit, A team of scrum masters ready to help your projects*. Recuperado el 2 de Agosto de 2020, de https://acklenavenue.com/blog/Hero-Unit
- 38. Stack Overflow. (2020). *2020 Developer Survey*. Recuperado el 28 de Agosto de 2020, de Stack Overflow: https://insights.stackoverflow.com/survey/2020
- 39. The Apache Software Foundation. (10 de Octubre de 2020). *About*. Obtenido de CouchDB: https://couchdb.apache.org/
- 40. *Trello*. (s.f.). Recuperado el 26 de Agosto de 2020, de https://trello.com/
- 41. Wadhwani, P., & Gankar, S. (2019). *Cloud POS Market Size By Component, By Organization Size, By Application, Industry Analysis Report, Regional Outlook, Growth Potential, Competitive Market Share & Forecast, 2019 – 2025.*